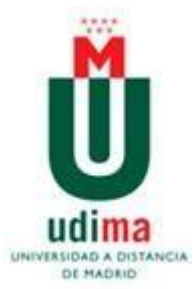

# **Universidad a Distancia de Madrid Máster universitario en Tecnología Educativa**

Guía Interactiva para la Integración de *Scratch* en la enseñanza de una Unidad Didáctica del Diseño Curricular Dominicano. Caso ejemplo: "Los polígonos".

**Elaborado por:**

Crisnely Leyba Soriano María Carolina Henríquez Díaz Maryelin Consuelo Reyes Bautista

## **Dirigido por:**

María Aurora Martínez Rey

## **Junio 2020**

Santo Domingo, República Dominicana

#### **RESUMEN**

En el presente trabajo de investigación se propone una guía interactiva para el desarrollo de una unidad didáctica del diseño curricular dominicano haciendo uso de la herramienta de programación visual Scratch. Se intenta motivar un acercamiento de los docentes de matemáticas que forman parte del programa República Digital a este recurso tecnológico para la planificación de sus clases y se toma como caso ejemplo el tema los polígonos. En esta investigación se trabajó con una metodología de enfoque cualitativo y para llevar a cabo la validez de contenido de la guía realizada se tomó como muestra a un grupo de 27 profesores del distrito 11-01 del municipio Sosúa, provincia Puerto Plata. La valoración de los profesores, a partir de este primer acercamiento con Scratch, sirvió como insumo básico para aplicar mejoras a la guía, de modo que este proyecto se convierta en un referente para todos aquellos docentes que estén interesados en hacer uso de la tecnología para dinamizar y despertar el interés de los alumnos por la asignatura de matemática.

#### **Palabras clave**

Scratch, matemáticas, interactiva, República Digital, diseño curricular dominicano

#### **Abstract**

In this research work, an interactive guide is proposed for the development of a didactic unit of Dominican curricular design using the Scratch visual programming tool. The aim of the current study was to motivate an approach of the math teachers who are part of the Digital Republic program to this technological resource for the planning of their classes and the polygons theme is taken as an example case. In this research, we worked with a qualitative approach methodology, and to carry out the content validity of the guide, a group of 27 teachers from district 11-01 of the municipality of Sosúa, Province of Puerto Plata, was taken as a sample. The assessment of the teachers, from this first approach with Scratch, served as a basic input to apply improvements to the guide, so that this project becomes a benchmark for all those teachers who are interested in using technology to stimulate and awaken the interest of students in the subject of mathematics.

#### **Keywords**

Scratch, mathematics, interactive, Digital Republic, Dominican curriculum desig

# ÍNDICE

<span id="page-2-0"></span>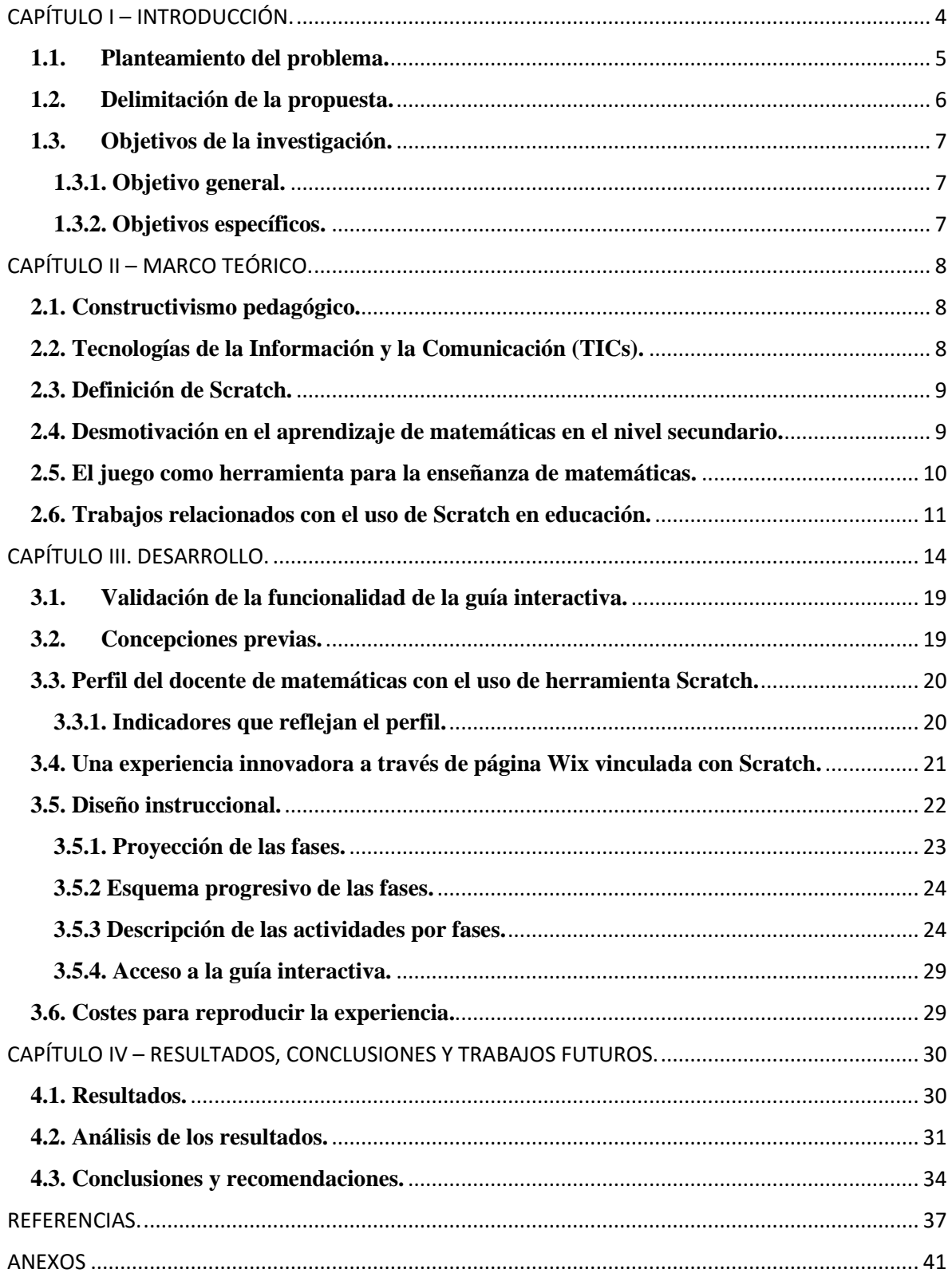

## **CAPÍTULO I – INTRODUCCIÓN.**

El uso de la herramienta tecnológica Scratch es de gran importancia en el área de las matemáticas en la actualidad, ya que facilita el desarrollo de una serie de habilidades cognitivas en los estudiantes.

En este sentido, la creación de diversas herramientas de programación ha causado una verdadera transformación en las distintas áreas del pensamiento computacional de quienes la han utilizado, (Estévez et al., 2019). Esto ha permitido que sus usuarios logren el desarrollo de habilidades y destrezas especialmente en la resolución de problemas (Foerster, 2016).

Con la puesta en marcha de plataformas como Scratch uno de los contextos que ha tenido un gran repunte es el educativo, ya que según múltiples estudios (Naz et al., 2017; Calao et al., 2015) estos recursos virtuales han detonado un mayor interés y entusiasmo en la realización de las actividades por parte del estudiantado, porque sus contenidos son presentados de forma divertida, atrayente y se asocian fácilmente con las diferentes asignaturas que se imparten en las escuelas y esto atrae a los distintos actores del proceso educativo que se ven involucrados en el desarrollo de las clases (Calder, 2018).

Es esta dirección va el desarrollo de este trabajo de investigación, con el que se pretende motivar a los docentes dominicanos que forman parte del programa República Digital para que al usar esta herramienta en su clase de matemáticas hagan más divertida y motivadora para los estudiantes el proceso de aprendizaje.

De hecho, Scratch es una herramienta diseñada para enseñar a programar, mediante la creación de videojuegos, historias animadas y presentaciones interactivas que, a su vez, según Weigend (Weigend, 2019) ''*ayuda a los niños a construir modelos mentales universales*'' (p.377). Además, se ha convertido en la más extendida a nivel mundial con una utilización en más de 150 países y un impacto especial en estudiantes con edades comprendidas entre 8 y 16 años (MIT, 2013).

En este primer capítulo se presenta el problema al que se intenta dar respuesta mediante una guía interactiva dirigida a docentes, pero también se comparten los objetivos a lograr. Mientras que, en el segundo capítulo, se realiza un recorrido a través de diferentes trabajos

relacionados a este tema en consonancia con las teorías que dan fuerza y fundamento a este estudio.

El capítulo tres muestra la metodología que se siguió para realizar en esta investigación, se describe el perfil de los participantes y al mismo tiempo el lector podrá observar las diferentes etapas, contenidos, tiempo y duración de la instrucción que recibirán los docentes para utilizar Scratch en sus clases. Además, los usuarios podrán visualizar cuánto costaría reproducir una guía de este tipo. También se comparten los resultados obtenidos producto de un cuestionario aplicado a profesores con el fin de dar validez al contenido que aparece en la guía interactiva diseñada.

Finalmente, en el capítulo cuatro se muestran los objetivos logrados, el aporte de este estudio y se comparten algunas recomendaciones que sirvan para futuras investigaciones relativas al tema.

## <span id="page-4-0"></span>**1.1. Planteamiento del problema.**

El Ministerio de Educación de la República Dominicana (MINERD, a partir de ahora), está trabajando para mejorar la calidad de la educación, mediante la puesta en marcha de experiencias innovadoras donde las Tecnologías de la Información y la Comunicación (TICs, en lo adelante), juegan un rol muy importante (Burgos et al., 2019).

De acuerdo con el Decreto N° 258 del año 2016, se denominó "Uno a Uno" al plan piloto mediante el cual la Presidencia dominicana entregó una computadora a cada estudiante y a cada maestro en las diferentes escuelas que han sido seleccionadas por el MINERD.

En los centros educativos dominicanos una de las dificultades que presentan los docentes es el desconocimiento de las aplicaciones y herramientas educativas que ofrecen las TICs, limitándose únicamente al uso de elementos que quizás no sean tan peculiares en el proceso de enseñanza – aprendizaje (Berroa, 2019).

Los maestros dominicanos presentan carencias en el manejo básico de las herramientas de programación, por lo que en la actualidad los docentes que forman parte del programa República Digital se encuentran en proceso de capacitación, con el objetivo de satisfacer la

demanda actual basada en manejo de las TICs (Peralta et al., 2016). En función de lo anterior nace el programa "Compumaestro 2.0", que consiste en un diplomado de 96 horas que se centra en la formación de los docentes en TICs incluyendo temas como Scratch y manejo de recursos digitales (Sena, 2017).

Una de las principales debilidades de muchos centros educativos en este país, es que tanto docentes como estudiantes tienen buenos recursos tecnológicos en sus manos gracias a este programa que los dota de computadoras portátiles, sin embargo, dadas las carencias relativas al pensamiento computacional, la estrategia no resulta efectiva para potenciar la educación como se pretende con esta iniciativa. De hecho, según los hallazgos de Sena un 83% de los docentes, aunque reconocen la importancia de las TICs, señalan que no tienen la formación adecuada para hacer uso de ellas.

De acuerdo al Diseño Curricular Dominicano del nivel secundario del año 2017, los estudiantes deben desarrollar competencias tecnológicas de modo que puedan utilizar la TICs para comunicarse y resolver problemas. Aunque se han encontrado trabajos relacionados con el uso de Scratch, el elemento innovador de esta investigación tiene que ver con que no se ha realizado en el país, una guía interactiva que pueda servir de referencia para integrar dicha herramienta en el desarrollo de unidades didácticas; en ese sentido, se presenta un caso ejemplo del tema los polígonos de acuerdo con el plan de estudios de matemática para cuarto grado de nivel secundaria. Se han observado propuestas, sobre todo en países como Estados Unidos y España, sin embargo, ninguna está adaptada a la realidad educativa dominicana lo cual coloca a esta investigación en una posición aventajada respecto a la innovación en TICs.

A diferencia de otras alternativas en las que ha primado el recurso físico, aquí se apela a la explicación del lenguaje de Scratch de manera interactiva y a su uso con una plataforma web de fácil uso que integra elementos multimedia para hacer más atractiva la explicación para los docentes, sobre todo para aquellos que son principiantes en el uso de la tecnología.

#### <span id="page-5-0"></span>**1.2. Delimitación de la propuesta.**

Este diseño de una guía sobre el uso de Scratch para la planificación de una unidad didáctica del diseño curricular dominicano con el caso ejemplo del tema los polígonos se enfocará en profesores de matemáticas de los centros secundarios: Centro Educativo Prof. Rafael Danilo

Thomas, Centro Educativo Politécnico José Morel, Centro Educativo Madre Teresa de Calcuta y Centro Educativo General Geovanny Oller Mena del distrito 11-01, del municipio Sosúa, provincia Puerto Plata, que forman parte del programa República Digital, sin embargo, se pretende que esta guía sirva de referente a todos los centros que forman parte del citado programa con el fin de dinamizar sus clases y despertar en los estudiantes el deseo de aprender al mismo tiempo que se divierten haciendo uso de la tecnología.

## <span id="page-6-0"></span>**1.3. Objetivos de la investigación.**

## <span id="page-6-1"></span>**1.3.1. Objetivo general.**

Diseñar una guía interactiva para la integración de Scratch en la enseñanza de una unidad didáctica del diseño curricular dominicano, tomando como caso ejemplo el tema de los polígonos.

## <span id="page-6-2"></span>**1.3.2. Objetivos específicos.**

- Incentivar el desarrollo de unidades matemáticas en plataformas o herramientas digitales.
- Diseñar una plataforma para motivar un primer acercamiento de docentes con Scratch.
- <span id="page-6-3"></span> $\overline{\phantom{a}}$  Proporcionar distintas estrategias para la planificación de contenidos con herramientas de programación.

## **CAPÍTULO II – MARCO TEÓRICO.**

#### <span id="page-7-0"></span>**2.1. Constructivismo pedagógico.**

Los conocimientos se construyen a partir de la experiencia; es decir, un individuo solo puede conocer aquello que es capaz de construir. Este es el principal planteamiento del constructivismo, desde la perspectiva del filósofo alemán Erns Von Glaserfeld (Kilpatrick, 1990).

Según Kilpatrick, esta corriente pedagógica, que tiene como principales exponentes a Jean Piaget y a Lev Vygotsky, se encuentra directamente relacionada con los fundamentos matemáticos; considera que el constructivismo es capaz de hacer más real esta ciencia quitándole lo abstracto y lo subjetivo.

Esta teoría afianza la idea de que al mismo tiempo que los docentes se preparan para enseñar matemáticas a través de la experiencia serán capaces de transmitirlo a los alumnos con mayor acierto. En cierto modo, los docentes se convierten en discentes al momento que empiezan a experimentar de manera creativa con la herramienta Scratch y elaboran un contenido propio (Gómez et al, 2018).

#### <span id="page-7-1"></span>**2.2. Tecnologías de la Información y la Comunicación (TICs).**

Catalizadoras de cambio. Esto es lo que las TICs representan en el proceso educativo. De hecho, deben producir una modificación en los métodos de enseñanza del profesor de modo que la transmisión de conocimientos sea verdaderamente efectiva (Castillo, 2008).

El autor hace un planteamiento que contrasta con los objetivos de este trabajo cuando afirma:

"*No basta con presentar un conjunto de contenidos, sino que se deben entregar los medios necesarios para desarrollar actividades que tengan sentido para los alumnos en sus propios contextos y faciliten el desarrollo de habilidades superiores*" (Castillo, 2008).

En este sentido, Castillo concluye que la tecnología se ha convertido en soporte de la educación; se trata de un espacio que permite interacciones entre lo virtual y lo real. Y hace énfasis en el constructivismo como postura epistemológica donde el estudiante es el total

responsable de su aprendizaje y el docente debe adaptarse a los cambios del plan de estudio que van en sintonía con los nuevos cambios de la sociedad.

#### <span id="page-8-0"></span>**2.3. Definición de Scratch.**

Se trata de un proyecto impulsado por investigadores del Lifelong Kindergarten del Laboratorio de Medios del MIT que mediante un sistema de programación permite a los usuarios pensar de manera creativa mediante un razonamiento sistemático y colaborativo. Aunque fue creado para niños entre ocho y 16 años, personas de cualquier generación pueden utilizar esta herramienta gratuita para crear diversos tipos de proyectos que involucren el elemento tecnología.

Para su creación, en el año 2003, contó con el apoyo de importantes empresas vinculadas a la industria tecnológica como Dell, Google, Fundación Intel, Microsoft, entre otros. Actualmente se utiliza en más de 150 ciudades y está disponible en 40 idiomas (Scratch, 2020).

El primer objetivo de Scratch fue diseñar un enfoque de programación que llevara a todos los grupos sociales a desarrollar soluciones algorítmicas sin enfrentarse a los complicados lenguajes de la programación. Que las personas, aunque no fueran profesionales de esta área, puedan crear y compartir historias, juegos y animaciones fácilmente (Vidal et al., 2015).

#### <span id="page-8-1"></span>**2.4. Desmotivación en el aprendizaje de matemáticas en el nivel secundario.**

El poco éxito escolar de los estudiantes de nivel secundario en la materia de matemáticas tiene que ver con una ausencia de motivación asociada a la falta de estudio, las aulas expositivas, programas extensos, indisciplina y problemas de concentración (Ricoy y Couto, 2018).

Sin embargo, las autoras de este trabajo, dentro de sus hallazgos, también destacan lo siguiente:

*"Desde el punto de vista del profesorado, las clases expositivas que con frecuencia se desarrollan inciden de forma negativa en la motivación de los discentes; los docentes* 

## *reconocen que el uso que realizan de metodologías tradicionales no contribuye a motivar a los estudiantes"* (Ricoy y Couto, 2018, p.74).

En las aulas de República Dominicana predomina la rigidez en los programas de estudios y esto dificulta al docente incorporar nuevos contenidos, pero también desmotiva la indagación y la problematización de los contenidos por parte de los estudiantes (Lachapell, 2017).

Según los resultados de la investigación de Lachapell existe una débil relación entre el conocimiento disciplinar en matemáticas y el conocimiento didáctico docente. El autor afirma que en las aulas predomina el modelo transmisión - recepción de conocimientos ya elaborados, que hay una carencia en formación tecnológica e identificó un pobre intercambio de ideas entre estudiantes.

#### <span id="page-9-0"></span>**2.5. El juego como herramienta para la enseñanza de matemáticas.**

Con el objetivo de que el proceso de enseñanza – aprendizaje de las matemáticas sea atractivo, cada vez surgen nuevos recursos para hacer de esta asignatura algo más interesante y menos frustrante. Conscientes de esto, los profesores se esfuerzan en conseguir la manera de que los alumnos se sientan motivados en la adquisición de conocimientos sobre esta ciencia de forma dinámica (Sallan, 1990).

De acuerdo con Sallan se denominan juegos de conocimientos a aquellos que implican que el jugador haga una inversión de tiempo durante su turno, mientras multiplica, resuelve una ecuación o calcula el área de una figura.

En esta investigación, y de acuerdo a los tres niveles de juegos establecidos por Sallan, este guía para la enseñanza de una unidad didáctica del diseño curricular dominicano con el caso ejemplo del tema los polígonos en la asignatura de matemáticas se enmarca dentro del tipo de juego post- instruccional, que se define como aquel que sirve para consolidar los conocimientos ya adquiridos por los alumnos. Es decir, los discentes ya que recibieron la explicación del contenido, pueden afianzar lo aprendido mediante el juego.

#### <span id="page-10-0"></span>**2.6. Trabajos relacionados con el uso de Scratch en educación.**

Aunque en algunos países el uso de Scratch es frecuente, en República Dominicana es un asunto novedoso, sin embargo, ya se empiezan a dar los primeros pasos. Es por eso, que en los siguientes párrafos, se pretende compartir algunas investigaciones e implementaciones relacionadas con el tema tanto a nivel nacional como internacional.

## **Lenguaje Scratch en la formación de maestros de primaria para las competencias matemática y digital (Roanes, E., 2015).**

A través de esta propuesta, el autor comparte una metodología de programación con base en la herramienta Scratch con el fin de que el alumno participe de manera actividad y de este modo afiance sus competencias en la asignatura optativa TIC para matemáticas en Educación Primaria. En este trabajo, fueron seleccionados aquellos contenidos del currículo de educación primaria que pueden ser aprovechados mediante el uso de la citada herramienta.

Para medir la efectividad de la guía de actividades para la puesta en práctica de la metodología diseñada, el autor elaboró un sistema de evaluación aplicado a dos grupos de estudiantes del Grado de Maestro en Educación Primaria de la Facultad de Educación de la Universidad Complutense de Madrid.

Resulta interesante que la guía elaborada fue trabajada con miras a un usuario principiante, tiene una extensión de 25 páginas en las que se introduce mediante el lenguaje de Scratch actividades y ejercicios en torno al tema Geometría de la Tortuga.

## **Uso educativo de Scratch en el área de Lengua Española (Aely Ventura, María Elizabeth Cuas, Hernández; 2016).**

Este trabajo propone un diseño instruccional que permita a los estudiantes del segundo ciclo de nivel primario del sistema educativo de la República Dominicana, con edades comprendidas entre los 8 y 10 años, crear secuencias narrativas en la asignatura de Lengua Española.

Los autores sugieren dos actividades, una con la herramienta Scratch Jr y otra con Scratch. La propuesta resulta interesante porque además de fusionar estos dos recursos educativos, elaboraron materiales didácticos como video tutorial sobre cómo realizar una secuencia narrativa en Scratch, pero también elaboraron una guía que orienta sobre el uso de la herramienta de ScratchJr que sirva como referente a los profesores de este nivel educativo.

## **Lenguaje de programación Scratch para desarrollar pensamiento algorítmico (Cristian Vidal, Carlos Cabezas, José Parra y López, 2015).**

A través de un experimento de enseñanza y aprendizaje en un colegio de Viña del Mar y otro en Linares, Chile, los autores muestran el potencial de la herramienta Scratch para desarrollar el pensamiento lógico y algorítmico en estudiantes de nivel educativo medio o secundaria haciendo uso de las principales propiedades del lenguaje de programación de Scratch.

En esta propuesta se realizó un test a los estudiantes sobre qué camino debe recorrer el gato Scratch para comerse tres peces, en un camino triangular. Entre las opciones de respuestas tenía la opción de si el camino para llegar a la meta lo más rápido posible debía ser diagonal o caminar de manera horizontal y luego vertical.

Antes de aplicarles las preguntas, los estudiantes recibieron primero una instrucción sobre el uso de Scratch como herramienta animada. El experimento duró 60 minutos entre la explicación y solución de problemas y quedó demostrada la simplicidad en el uso de la citada herramienta y el interés de los estudiantes cuando se trata de aprender haciendo uso de las nuevas tecnologías.

## **Pensamiento lógico matemático con Scratch nivel básico (José Marmolejo; Campos, 2012).**

En este artículo se pueden observar las experiencias en el uso de Scratch para el aprendizaje de computación y matemáticas en el Liceo Británico de Chilpancingo. Los bloques de control y movimiento fueron parte de las primeras explicaciones recibidas por los alumnos; luego se les instruyó en los giros y dado que empezaron a presentar complicaciones en girar hacia la dirección indicada porque no sabían los grados se les enseñó la significación de un giro de 360º, 270º, 180º y 90º.

Además, a través de la asignación de valores numéricos a los bloques mediante el teclado aprendieron a sumar, restar, multiplicar y dividir haciendo uso de esta herramienta. Con esta experimentación los niños comprobaron también que es posible divertirse y aprender con la tecnología.

## **Aprendizajes de las matemáticas mediados por juegos interactivos en Scratch (Acuña, León, López, 2018).**

Mejorar el aprendizaje de operaciones matemáticas básicas en niños de sexto grado. Este fue el principal objetivo de este trabajo de investigación. Los autores demostraron que Scratch es capaz de incentivar la creatividad de los alumnos mediante la solución de problemas con juegos interactivos.

Resulta interesante que para desarrollar esta iniciativa se consideraron a estudiantes (22 de un total de 35) que se encuentran repitiendo el curso y tienen una edad superior al promedio y también a aquellos que de acuerdo a datos de la institución presentan dificultades en la asignatura de matemáticas.

Los resultados de esta investigación evidenciaron que la mayoría de los estudiantes presenta deficiencias y poco interés en las matemáticas. Además, los estudiantes, quienes expresaron sus valoraciones a través de una relatoría, reconocieron el juego a través de Scratch como una estrategia netamente educativa capaz de favorecer la adquisición de nuevos conocimientos haciendo una combinación entre tecnología y diversión.

## <span id="page-13-0"></span>**CAPÍTULO III. DESARROLLO.**

Los maestros se encuentran constantemente frente a un reto que deben superar para mantener la motivación de los alumnos en el desarrollo de sus clases; deben estar a la vanguardia con respecto al mundo de las TICs, para potencializar las competencias de sus estudiantes. En este sentido Gallego y Raposo afirman lo siguiente:

*"Los desafíos de hoy vuelven a la educación, no solo porque los estudiantes son cada vez más digitales, visuales o multitareas, sino también porque el profesorado carece de un modelo de enseñanza que promueva su conocimiento profesional en sus múltiples interconexiones. Estos cambios se encuentran dentro de la adopción necesaria de proyectos de innovación educativa con TIC que están interconectados con un nuevo modelo pedagógico para la formación del profesorado más adaptado a la realidad actual"* (Cañal, 2002).

Para responder a este nivel de actualización deben estar conscientes de que la innovación educativa es una recopilación de ideas, procesos y estrategias sintetizadas mediante las que se trata de provocar cambios en la práctica educativa (Cañal, 2002). Es decir, si los profesores se mantienen explorando diferentes plataformas tecnológicas y las utilizan como estrategia para la explicación y comprensión de los contenidos de las diversas asignaturas, en este caso la de matemática, favorecerán sus prácticas pedagógicas y a su vez podrían generar cambios en los aprendizajes de sus estudiantes porque atenderán a las necesidades de ambas partes (docentes y discentes). Estas implican el uso de diferentes recursos en el desarrollo de las actividades en el aula, que a corto y a mediano plazo lograrán resultados óptimos tanto en las clases que imparte el maestro como en la atención hacia la materia por parte de los estudiantes.

Ante esta revolución, las matemáticas no están exentas, por lo que ameritan cambios en lo que se vincule a la tecnología. Se ha generado una respuesta frente a esto, y es la producción de un recurso interactivo, que, ligado a una herramienta de programación, motive e impulse al docente a impartir sus clases de forma más creativa.

La propuesta consiste en una guía interactiva en la que se muestra cómo integrar la herramienta de programación Scratch en las unidades didácticas de matemática. Las

instrucciones de la guía permitirán que los docentes puedan tener un acercamiento a la herramienta de Scratch, donde irán programando de forma interactiva una unidad didáctica con caso ejemplo de "Los polígonos".

Para describir la experiencia, se ha optado por utilizar un enfoque cualitativo, el cual "*Refleja, describe e interpreta la realidad educativa con el fin de llegar a la comprensión o a la transformación de dicha realidad, a partir del significado atribuido por las personas que la integran*" (Bisquerra, 2019).

Se ha creado el siguiente diagrama de Gantt que contiene el cronograma donde están desarrolladas cada una de las actividades que se llevaron a cabo para concretar esta investigación. En el mismo se visualizan las actividades realizadas, con la fechas, responsables y duración.

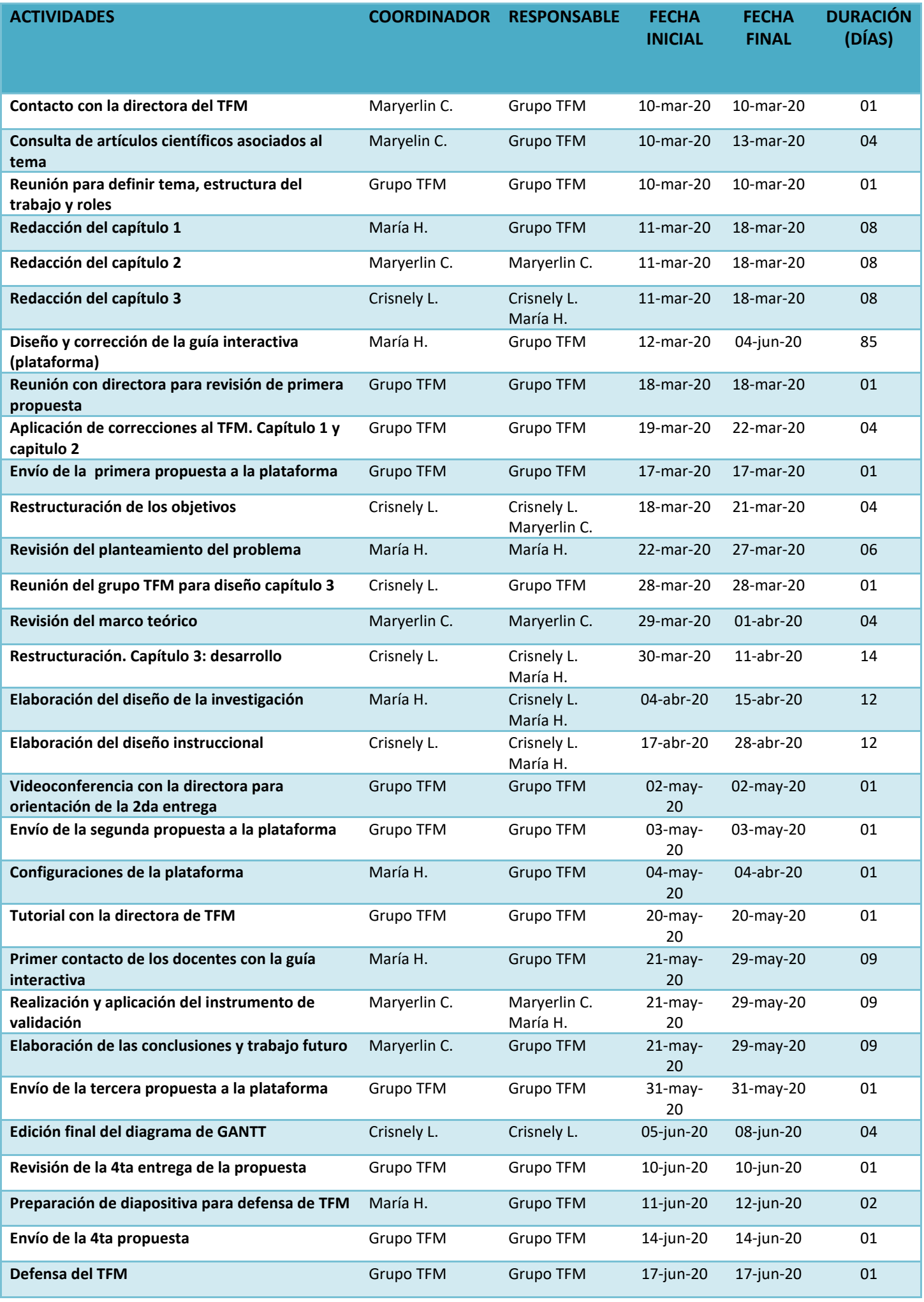

Tabla 1. Tabla del diagrama de Gantt

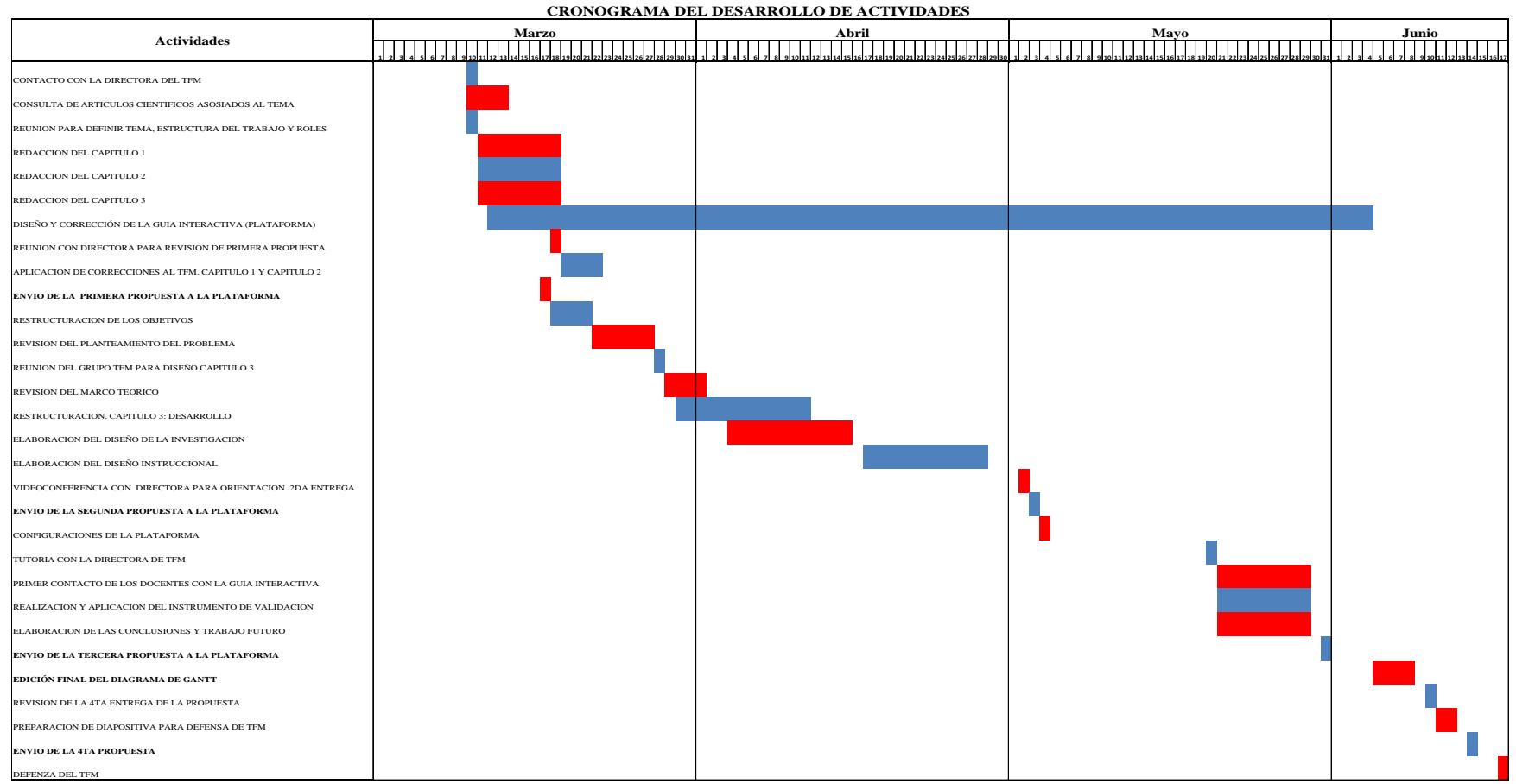

**DIAGRAMA DE GANTT**

Gráfico 1. Cronograma del progreso de las actividades por fecha

#### <span id="page-18-0"></span>**3.1.Validación de la funcionalidad de la guía interactiva.**

Este trabajo busca obtener resultados óptimos en su futura aplicación y para verificar su funcionalidad se ha optado por llevar a cabo una validez externa tomando en cuenta que:*"Una investigación tendrá un alto nivel de validez en la medida en que sus resultados reflejen una imagen lo más completa posible, clara y representativa de la realidad o situación estudiada"* 

(Martínez, 2006)

En este sentido, para comprobar la validación y viabilidad del primer prototipo de esta plataforma se ha aplicado una encuesta como prueba piloto a un muestreo de 27 docentes de 4 escuelas que cuentan con el programa de República Digital y que son maestros de matemáticas. Estos centros educativos se encuentran ubicados en la provincia de Puerto Plata, municipio Sosúa en el Norte de República Dominicana. Ver anexo 1.

Se seleccionaron con el objetivo de obtener una retroalimentación de la experiencia por parte de los maestros al estar en contacto con la guía interactiva. Se les suministró el enlace de la plataforma para que la exploraran y desde la misma fueron redireccionados a un cuestionario tipo encuesta que les presentaba la condición de colocar su e-mail para poder tener acceso a llenar el mismo. En el formulario se les presentó una serie de interrogantes que permitieron obtener los primeros resultados con relación al uso de este recurso y la experiencia de usuario.

Los comentarios recopilados fueron excelentes y las sugerencias sirvieron de base para perfeccionar algunos aspectos de la guía interactiva con el fin de concretizar un producto más acabado. Ver anexo 3.

#### <span id="page-18-1"></span>**3.2.Concepciones previas.**

#### **Guía:**

Es un manual o instructivo que contiene las directrices con la que se deben llevar a cabo los temas que componen la unidad de los polígonos para su explicación de modo creativo a través de la herramienta Scratch.

## **Página WIX:**

Es una plataforma que permite a los usuarios crear páginas web en la nube con la facilidad de arrastrar y soltar en línea todas las funcionalidades que le interesa al creador presentar a sus usuarios.

#### **↓** Scratch:

Es una herramienta de programación diseñada especialmente para crear contenidos de aprendizaje, historias interactivas, juegos y animaciones.

#### **Watemáticas:**

Ciencia deductiva que se dedica al estudio de las propiedades de los entes abstractos y de sus relaciones entre símbolos, figuras, razonamiento lógico, entre otras operaciones.

#### **Polígonos:**

Se refiere a una figura geométrica cuya formación está definida por sus líneas rectas y alineadas.

#### **Programación:**

Ejecución que implica estructurar o componer un sinnúmero de acciones que se deben realizar para alcanzar una meta u objetivo en un orden establecido.

## <span id="page-19-0"></span>**3.3. Perfil del docente de matemáticas con el uso de herramienta Scratch.**

En este apartado se describen las cualidades que el docente de matemáticas alcanzaría mediante el contacto con las diversas actividades contenidas en esta guía interactiva.

#### <span id="page-19-1"></span>**3.3.1. Indicadores que reflejan el perfil.**

- Experimenta de forma individual nuevas técnicas de enseñanza al interactuar con la herramienta Scratch con la finalidad de conocer los procedimientos de programación para impartir las unidades de matemáticas de una forma innovadora y creativa.
- Planifica diversas actividades de matemáticas con la integración de la herramienta de programación Scratch.
- Desarrolla los contenidos de la asignatura mediante el dominio estructural de la herramienta afectando positivamente su práctica pedagógica.
- Reflexiona y hace una valoración crítica sobre el nivel de aprendizaje alcanzado con este primer acercamiento a Scratch a través del uso de esta guía interactiva.

#### <span id="page-20-0"></span>**3.4. Una experiencia innovadora a través de página Wix vinculada con Scratch.**

Esta experiencia ha sido diseñada con la finalidad de que los maestros puedan conocer sobre Scratch de forma interactiva. La página fue creada de forma gratuita en la plataforma Wix. Antes de crear esta experiencia se hizo una búsqueda minuciosa sobre contenidos de matemática que se podrían aplicar. Luego de analizar cómo innovar y sobre todo desarrollar alguna experiencia que pueda ser de soporte a la educación dominicana, se buscó en el diseño curricular dominicano la unidad didáctica sobre los polígonos y cada uno de los mediadores que la componen. Con la aplicación Scratch, se probó cómo programar cada uno de estos mediadores. Una vez se programó cada tema de esta unidad, se procedió a crear la página Wix. Para esto, el primer paso fue registrar el correo electrónico, luego de optar por una de las plantillas disponibles.

Posteriormente se procedió a cambiar el fondo, luego a crear la página principal. Para esta última se elaboró previamente un video de bienvenida mediante una programación en Scratch, luego de utilizar el programa Camtasia.

Para diseñar cada paso fue necesario cargar en Wix cada una de las imágenes y videos. También se incrustó una página de Genially para generar una dinámica interactiva entre los bloques de Scratch. En este caso se utilizaron capturas de pantalla, para simular los bloques y para que pudieran funcionar se vinculó con la página o ventana donde se ejecutaría la siguiente opción.

En concreto, la primera página da la bienvenida a los maestros y pide encender el audio (que puede ser apagado a consideración del usuario, en caso de que solo quiera leer). Luego viene una parte introductoria donde se le da la opción al usuario que no tiene un conocimiento previo de visualizar el concepto y uso de Scratch. Posteriormente están instrucciones, para luego ir a la siguiente página que muestra los bloques de Scratch con botones interactivos, que al presionarlos llevan a una nueva ventana donde se detalla cada uno de los bloques que forman el panel seleccionado. Para volver al menú principal de todos los bloques sólo se debe presionar el botón "atrás".

En la siguiente página se comienza a programar. Aquí se va indicando qué bloque seleccionar y posteriormente se va mostrando la programación cada vez que se agrega un bloque nuevo. De una forma interactiva cada vez que se presiona el citado botón, lleva al usuario de forma automática al siguiente paso indicando el bloque posterior que se debe presionar.

Cuando finaliza la programación, se muestra un video con la ejecución del programa. El primer programa que se ejecuta es cómo construir un polígono usando Scratch; aquí es posible construir cualquier polígono con tan solo colocar el número de lados y la medida de un lado. Como una forma de que los usuarios puedan probar el programa, al final se ha incrustado la página oficial de Scratch, con el programa listo para ser ejecutado, donde al colocar cualquier número de lados y la medida de un lado, se construye el polígono deseado.

Las siguientes secciones se realizarán del mismo modo. Los próximos temas con los que se va a programar usando la herramienta Scratch serán: suma de los ángulos interiores de un polígono, número de diagonales de un polígono, área de un triángulo y la fórmula de Herón.

Al finalizar cada sección se recomienda que se practique ya sea utilizando la aplicación Scratch instalada en las computadoras o podría ser en la página oficial de Scratch.

## <span id="page-21-0"></span>**3.5. Diseño instruccional.**

El siguiente cuadro describe los elementos a desarrollar en esta guía interactiva, con cada uno de los eslabones que le permitirán al maestro llegar al perfil esperado, con el uso de Scratch en sus clases de matemáticas.

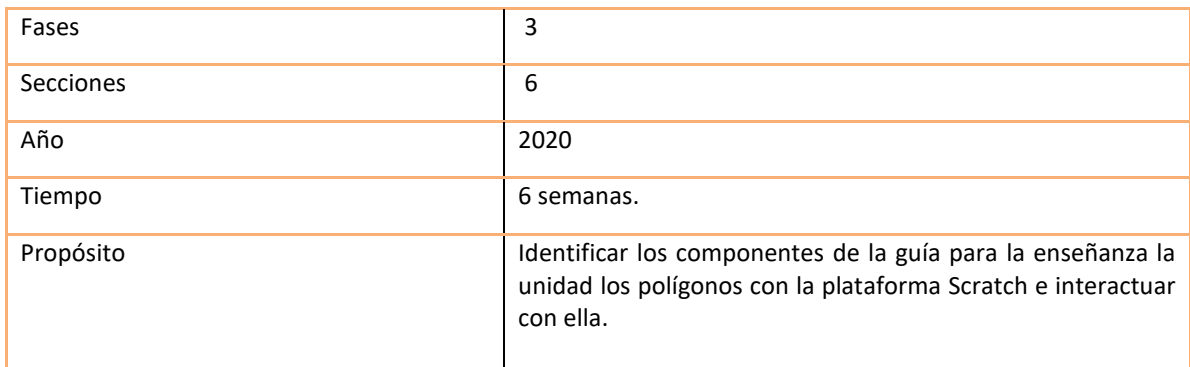

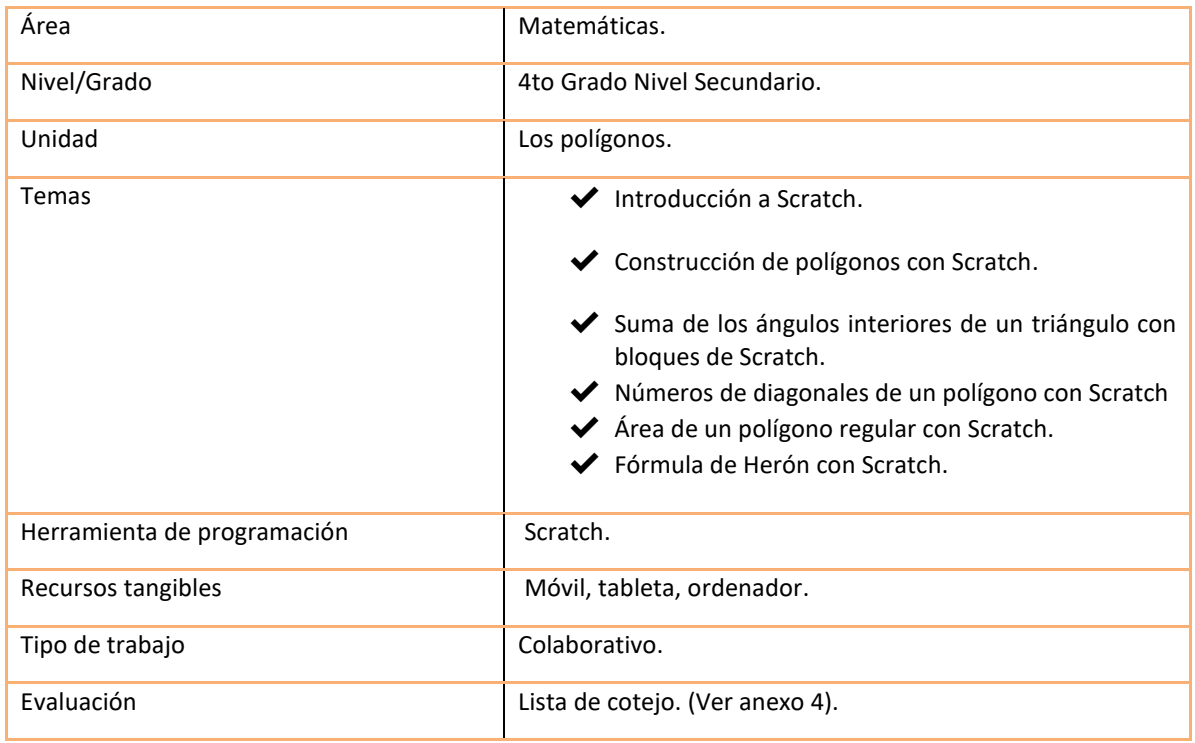

Tabla 2. Planificación del diseño instruccional.

## <span id="page-22-0"></span>**3.5.1. Proyección de las fases.**

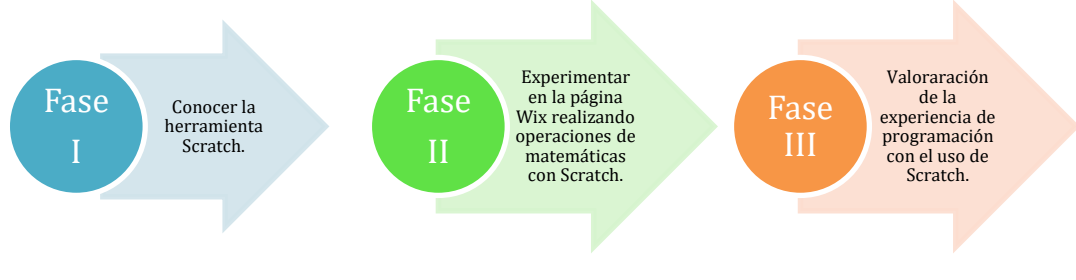

Tabla 3. Proyección de las fases

#### <span id="page-23-0"></span>**3.5.2 Esquema progresivo de las fases.**

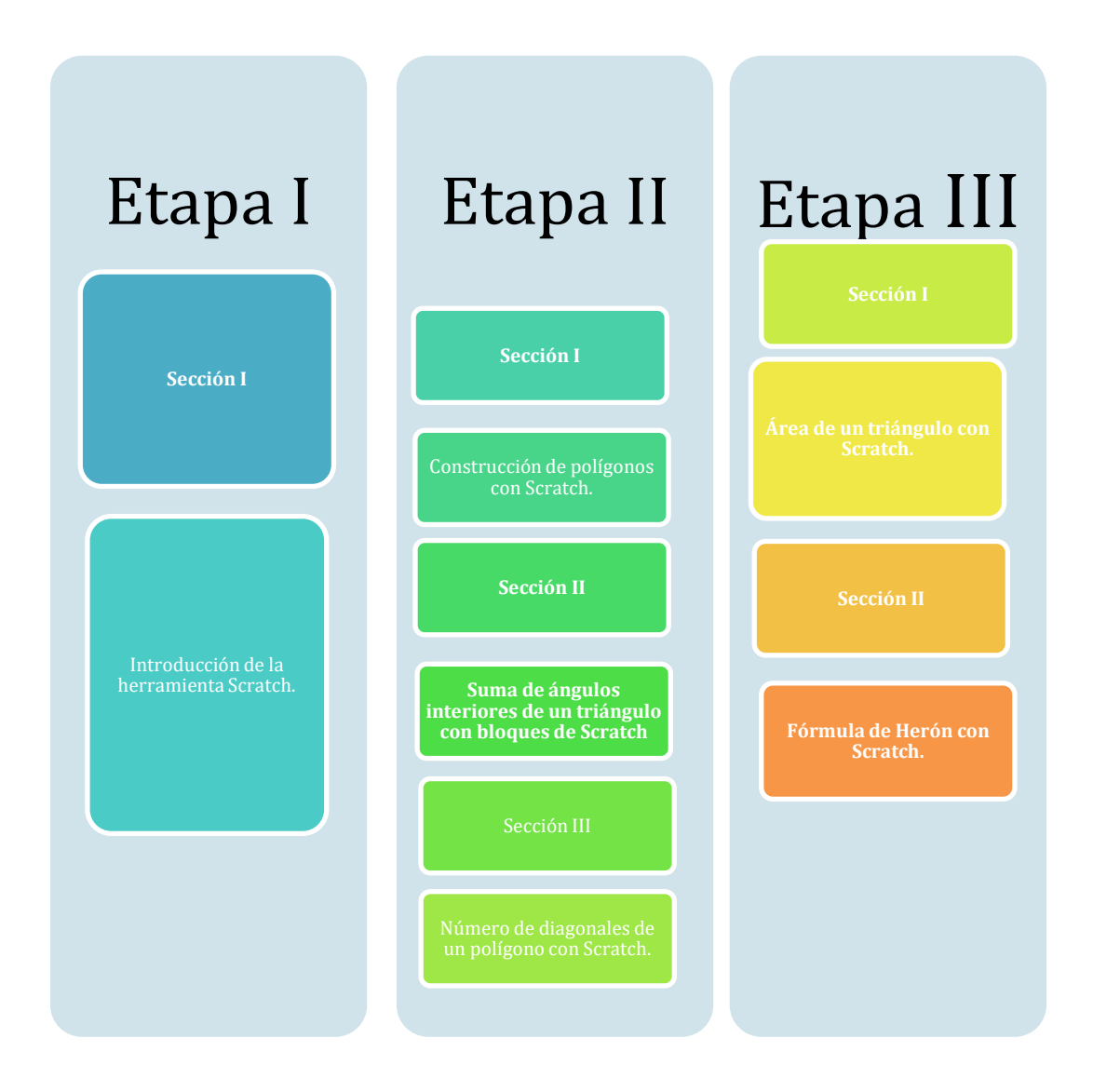

Tabla 4. Esquema progresivo de las fases.

## <span id="page-23-1"></span>**3.5.3 Descripción de las actividades por fases.**

A continuación, se presenta la descripción de las actividades diseñadas para desarrollar cada una de las fases de aplicación de esta experiencia. Cada fase se desglosa en una tabla. Este instructivo podría aplicarse a los docentes a modo de taller, una hora diaria durante seis semanas.

## **FASE I**

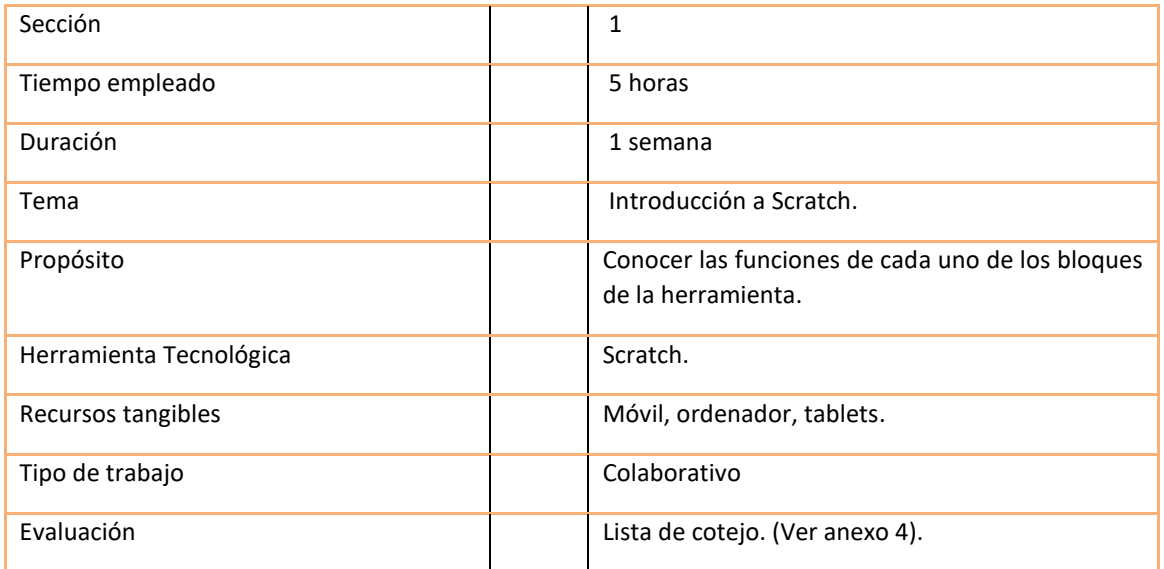

Tabla 5. Planificación de la sección 1 de la fase I.

## **Descripción de la actividad**

La fase I consiste en una exploración de la herramienta Scratch. El primer paso sería acceder a la página Wix, que se ha creado con estos fines. En este espacio, los docentes podrán conocer la función de cada bloque; sólo se deben presionar y automáticamente se abrirá una ventana con la función del bloque presionado. Cada bloque tiene un botón que se identifica por un color determinado.

Luego de haber completado la exploración en la aplicación, el docente procederá a probar cada uno de estos bloques en su computadora. Es importante resaltar que como se mencionó anteriormente, esta iniciativa se enfoca en los centros educativos que forman parte del programa República Digital, por tal razón estos docentes disponen de computadoras que ya tienen el software instalado. Esta actividad tendrá una duración de una semana, una hora diaria, donde cada docente probará un bloque diferente cada día. El primer día se trabajará con el bloque de movimiento y de eventos. El segundo día con el bloque apariencia y control. El tercer día se enfocará en los bloques de sonido, lápiz y el bloque para la creación de variables. El cuarto día estará enfocado en los bloques de sensores y operaciones. El quinto día se trabajará con los disfraces y cambios de escenario. Finalmente se evaluará el taller mediante una lista de cotejo, en la que los docentes indicarán sus aprendizajes sobre cada uno de los bloques de Scratch.

## **FASE II**

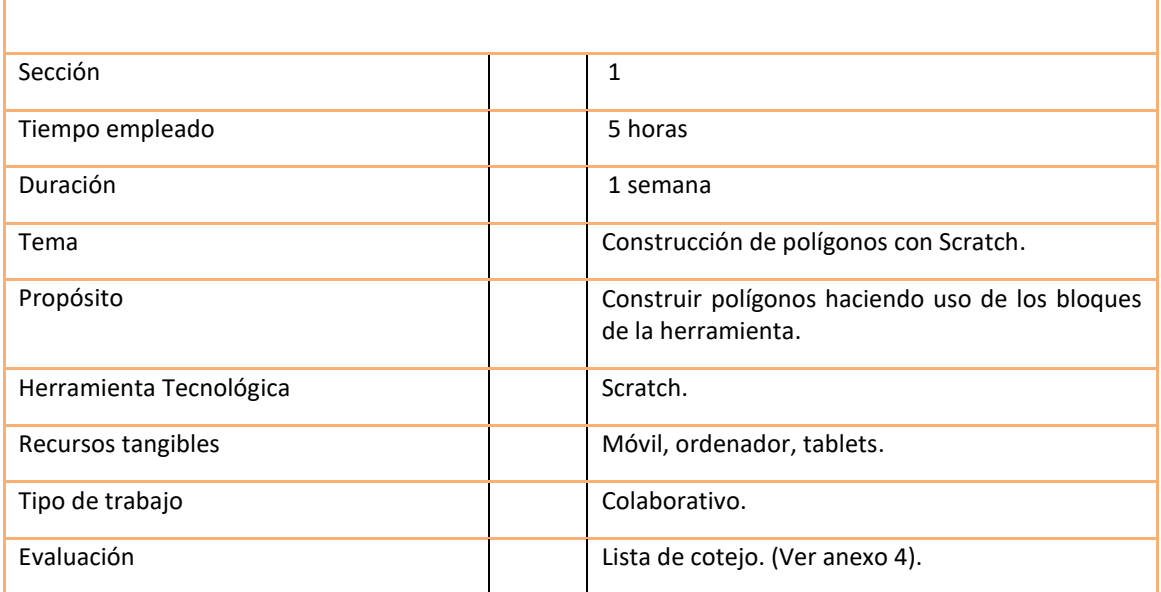

Tabla 6. Planificación de la sección 1 de la fase II.

## **Descripción de la Actividad.**

En esta segunda fase, los docentes ya comienzan con la programación. Usando la página Wix, los docentes van siguiendo los pasos para la construcción de polígonos usando Scratch. Al presionar los bloques indicados, se irá mostrando el desarrollo de la programación. Posteriormente, al ejecutar el programa se observa cómo se construye el polígono. Luego de esto, a modo de práctica, los docentes programarán en sus computadoras, probando con otros valores numéricos.

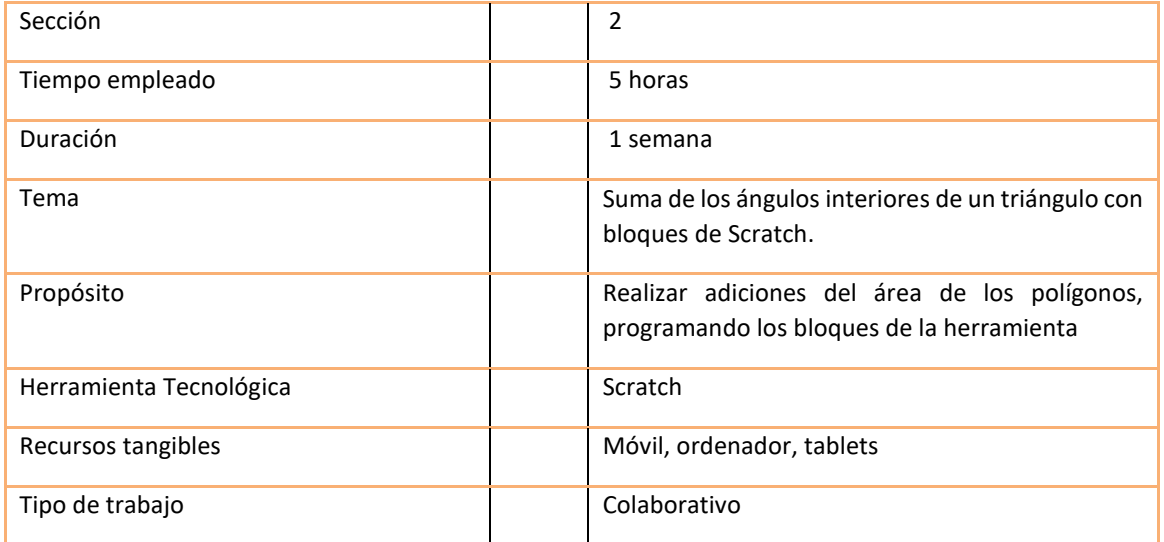

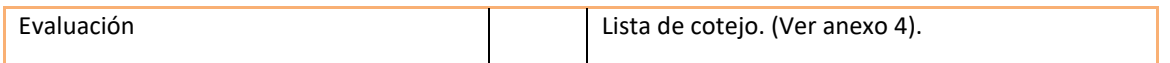

Tabla 7. Planificación de la sección 2 de la fase II.

## **Descripción de la actividad.**

La segunda parte de este taller es programar en Scratch para el cálculo de la suma de los ángulos interiores de un polígono regular dado su número de lados. Luego de ejecutar el programa se procederá a practicarlo en las computadoras, probando con valores numéricos diferentes.

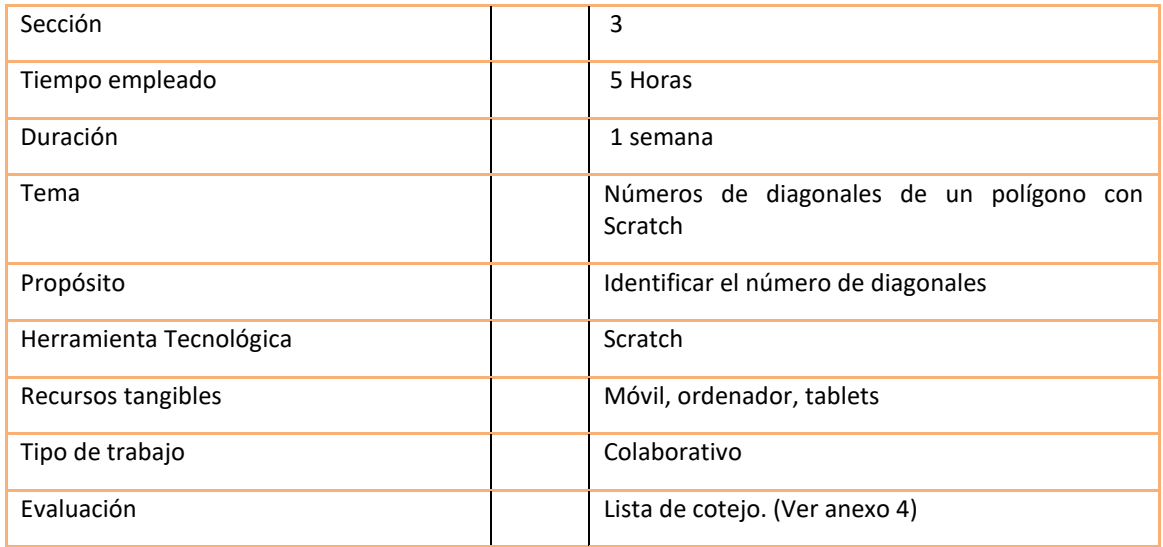

Tabla 8. Planificación de la sección 3 de la fase II.

## **Descripción de la actividad**

La tercera parte consiste el determinar el número de diagonales mediante una programación. Igual que en los pasos anteriores, en la página Wix, se programa paso a paso, hasta llegar a la opción ejecutar el programa donde se muestra un video ejemplo con un valor del número de lados de un polígono regular y se determinará el número de diagonales al ejecutar el programa.

#### **FASE III**

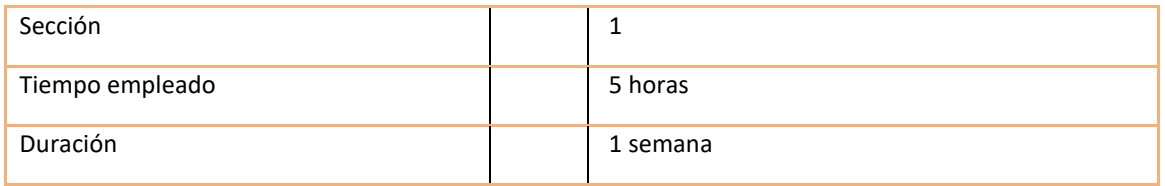

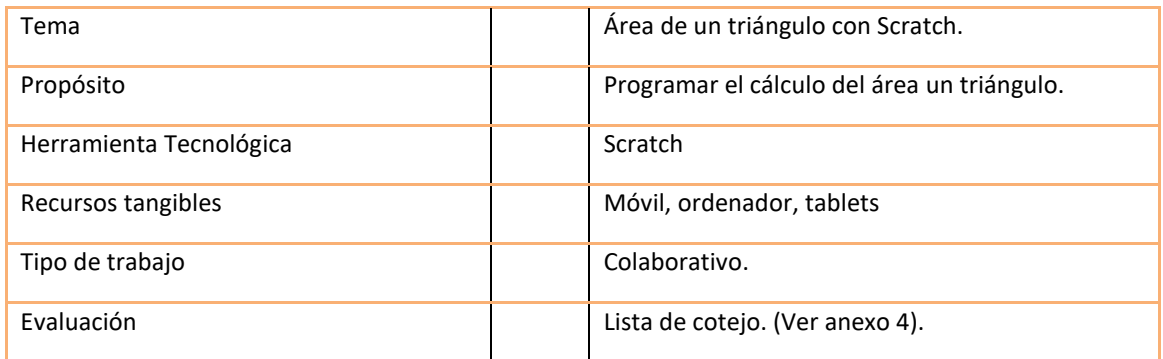

Tabla 9. Planificación de la sección 1 fase III.

## **Descripción de la actividad**

En esta actividad, los docentes trabajarán con la página Wix, siguiendo los pasos indicados para programar con Scratch la forma para determinar el área de un polígono regular. Al finalizar y ejecutar el programa, cada docente realizará una programación para un polígono diferente y luego lo mostrará de forma expositiva para que todos los demás puedan observar.

Otra parte que se trabajará es cómo determinar el área de un triángulo programando con Scratch. Siguiendo las instrucciones de la página Wix, de forma interactiva, se irá programando. Al final se muestra un video del resultado al introducir valores numéricos. A modo de práctica se indica cómo programar utilizando otros valores numéricos.

| Sección                 | 2                                                  |
|-------------------------|----------------------------------------------------|
| Tiempo empleado         | 5 horas                                            |
| Duración                | 1 semana                                           |
| Tema                    | Fórmula de Herón con Scratch.                      |
| Propósito               | Desarrollar la fórmula de Herón en la herramienta. |
| Herramienta Tecnológica | Scratch.                                           |
| Recursos tangibles      | Móvil, ordenador, tablets.                         |
| Tipo de trabajo         | Colaborativo.                                      |
| Evaluación              | Lista de cotejo. (Ver anexo 4).                    |

Tabla 10. Planificación de la sección 2 fase III.

## **Descripción de la Actividad**

La fórmula de Herón nos permite determinar el área de un triángulo dadas las medidas sus tres lados. Esta actividad consiste en programar, siguiendo las instrucciones de la página Wix, para determinar el área de un triángulo aplicando la fórmula de Herón. Al finalizar, cada docente deberá practicar con otros valores numéricos. Mediante una rúbrica se evaluarán los aprendizajes de los docentes en esta fase del taller.

Para visualizar cada uno de las programaciones en Scratch, que se utilizarán en esta guía interactiva ver anexo 5.

## <span id="page-28-0"></span>**3.5.4. Acceso a la guía interactiva.**

Este es el enlace donde los usuarios pueden entrar en contacto con la guía instruccional para desarrollar las unidades didácticas descritas en las páginas anteriores

<https://mcarolinah2387.wixsite.com/misitio> .

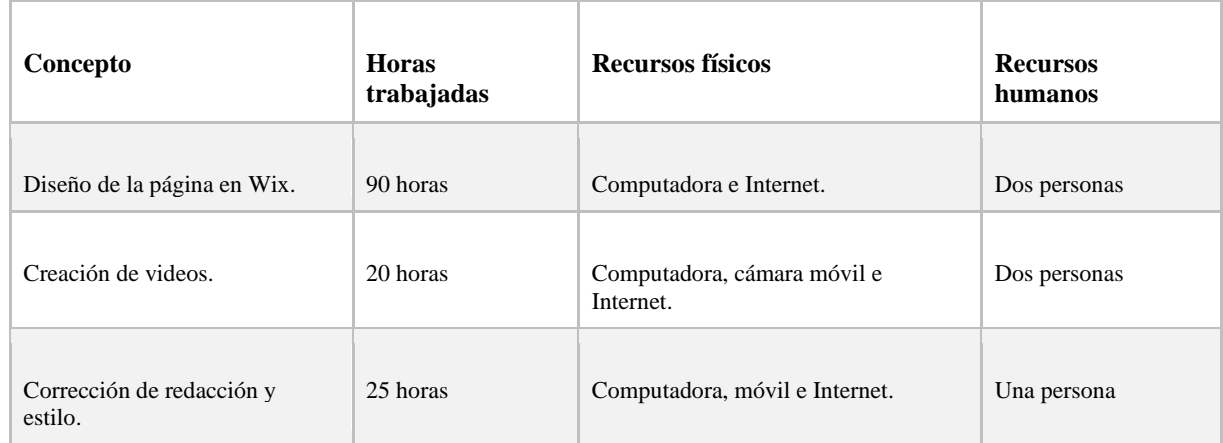

#### <span id="page-28-1"></span>**3.6. Costes para reproducir la experiencia.**

#### **Monetario**

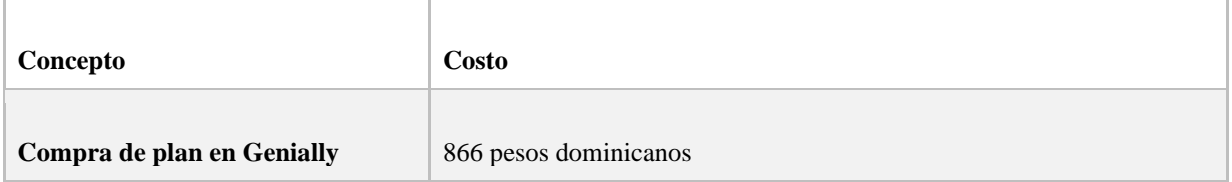

<span id="page-28-2"></span>Tabla 11. Costes para reproducir la experiencia.

### **CAPÍTULO IV – RESULTADOS, CONCLUSIONES Y TRABAJOS FUTUROS.**

#### <span id="page-29-0"></span>**4.1. Resultados.**

Luego de facilitar un primer acercamiento entre un grupo de 27 profesores de matemáticas y la guía interactiva diseñada para el uso de Scratch, estos fueron los resultados que arrojó el cuestionario aplicado (ver anexo #1).

De la muestra poblacional seleccionada, un 52% del profesorado era de sexo femenino y 48% de sexo masculino. En lo que respecta al grado de enseñanza en el que se desempeñan, un 83% imparte clases en nivel secundario, mientras que un 13% se encuentra en nivel primario y un 4% está en el nivel superior (ver anexo #2, gráficos 1 y 2).

- *Pregunta 1. ¿Considera importante implementar tecnologías como herramientas de programación visual en el desarrollo de sus clases?* Un 87% manifestó que estaba totalmente de acuerdo, mientras que un 9% expresó estar de acuerdo y solo un 4% estuvo en desacuerdo.
- *Pregunta 2. ¿Ha recibido algún tipo de capacitación previa sobre el desarrollo de unidades didácticas con el uso de la herramienta Scratch?* Un 48% expresó que nunca había sido capacitado. De igual manera un 48% destacó que había recibido muy poco de capacitación al respecto y un 4% afirmó que sí había sido capacitado.
- *Pregunta 3. ¿Las instrucciones establecidas en la guía son suficientemente claras y le facilitan un primer acercamiento a la herramienta Scratch?* Un 52% expresó que estaba de acuerdo, otro 39% manifestó que estaba totalmente de acuerdo. Un 4% dijo estar en desacuerdo y de igual manera otro 4% dijo estar totalmente en desacuerdo. Solo un 1% destacó estar imparcial ni de acuerdo, ni en desacuerdo.
- *Pregunta 4- ¿Cree usted que los bloques utilizados para armar las fórmulas y posteriormente calcularlas son adecuados?* Un 53% consideró estar de acuerdo, un 39% enfatizó que estaba totalmente de acuerdo. Un 8% dijo estar totalmente en desacuerdo.
- *Pregunta 5- ¿Percibe una armonía y un hilo conector entre todos los recursos de programación de Scratch que componen la guía interactiva donde se realiza la unidad los polígonos?* Un 57% expresó que estaba totalmente en desacuerdo, un 35%

destacó estar en de acuerdo. También un 4% dijo estar totalmente en desacuerdo y un 4% en desacuerdo.

- *Pregunta 6- ¿Estaría dispuesto a recibir un taller de varias horas a la semana que le capacite para desarrollar la unidad completa de los polígonos a través de esta herramienta?* Un 68% dijo estar totalmente de acuerdo, un 16% expresó estar de acuerdo. Un 9% estuvo indeciso, pues manifestó estar ni de acuerdo ni en desacuerdo, un 4% totalmente en desacuerdo y un 3% en desacuerdo.
- *Pregunta 7- Después de estar en contacto con la guía interactiva ¿Puede afirmar que su utilización permitiría una atractiva planificación y una funcional explicación de los contenidos por parte del docente?* Un 66% manifestó que su utilización permitiría una atractiva planificación y una funcional explicación de los contenidos por parte del docente. Un 26% dijo estar de acuerdo, un 4% totalmente en desacuerdo y otro 4% en desacuerdo.
- *Pregunta 8- ¿Considera que el uso de esta guía instruccional puede generar una gran motivación hacía la asignatura de matemáticas y una mejor compresión de los contenidos por parte de los estudiantes?* Un 83% expresó que estaba totalmente de acuerdo en que esta guía generaría una gran motivación hacía la asignatura de matemáticas y una mejor comprensión de los contenidos por parte de los estudiantes. En ese sentido, un 13% estuvo de acuerdo y un 4% manifestó que estaba totalmente en desacuerdo.
- *Pregunta 9- ¿Cree usted que esta guía interactiva con el uso de Scratch favorecería el desarrollo de las clases de matemáticas en las escuelas de República Dominicana?* Un 70% de los maestros está totalmente de acuerdo con que esta guía interactiva favorecerá el desarrollo de las clases de matemáticas en las escuelas de la República Dominicana. Un 22% dijo estar de acuerdo, un 4% totalmente en desacuerdo, así mismo otro 4% manifestó estar en desacuerdo.

#### <span id="page-30-0"></span>**4.2. Análisis de los resultados.**

Luego de ver las respuestas del cuestionario aplicado, cabe resaltar algunos de los hallazgos más reveladores que dan fuerza a este diseño de guía interactiva con la herramienta Scratch.

Resulta interesante que solo un 4% de la muestra ha recibido algún tipo de capacitación sobre el desarrollo de unidades didácticas con la herramienta Scratch. Los demás encuestados, dígase el 96%, o no ha recibido ninguna formación en este sentido o la que ha recibido ha sido muy poca.

Estos datos convierten a este primer acercamiento con la guía interactiva de Scratch en algo innovador y al mismo tiempo motivador que demuestra la necesidad de capacitar a los profesores en el uso de esta herramienta que puede favorecerlos tanto a ellos como a sus alumnos en el proceso de enseñanza aprendizaje.

En ese sentido, también los docentes muestran interés en conocer la herramienta; de hecho, un 68% asegura estar totalmente de acuerdo en recibir un taller durante varias horas a la semana con el fin de aprender a desarrollar unidades de matemáticas como la mostrada en el caso ejemplo con la unidad de los polígonos. Esta motivación revela que ante una posibilidad de formarse en el uso de Scratch los docentes estarían en la disposición de hacerlo ya que ven en la herramienta un verdadero aliado.

Aunado a esta cifra, un 87% de los docentes está totalmente de acuerdo en la importancia de implementar tecnologías como las herramientas de programación visual en sus clases y en consonancia con lo antes dicho, un 83% cree que el uso de esta guía puede generar una gran motivación hacía la asignatura de matemáticas y una mejor compresión de los contenidos por parte de los estudiantes.

En términos generales, los datos reflejan que hay primero una necesidad de aprender de esta herramienta, pero también un interés latente de conocerla a fondo.

#### **Valoración de los docentes sobre este primer acercamiento con Scratch**

En la práctica docente, la planificación es un pilar fundamental que puede incidir de manera directa en la motivación del alumno. En ese sentido, también resulta revelador que después de estar en contacto con la guía interactiva un 66% estuvo totalmente de acuerdo en que su utilización permitiría una atractiva planificación y una funcional explicación de los contenidos por parte del docente. Al momento de recibir una formación de este tipo, para los docentes es importante recibir instrucciones suficientemente claras para una mayor comprensión y que exista una armonía entre los recursos empleados.

Se puede afirmar que la formación que quisieran recibir, a partir de los hallazgos de este cuestionario, debe ser práctica, sencilla y al mismo tiempo útil.

## **Retroalimentación de los docentes**

Los comentarios de los docentes sobre la utilización de la guía interactiva diseñada en este trabajo de investigación fueron diversos y al mismo tiempo positivos. Algunos calificaron la herramienta como interesante, otros calificaron la guía como excelente y útil.

"*Me llamó la atención que brinda la oportunidad de trabajar a tu propio ritmo en función de las competencias que posees, algo que considero como una ventaja para los estudiantes*", fue una de las opiniones expresadas.

Para conocer las demás opiniones y resultados de este cuestionario puedes acceder a este **[enlace](https://docs.google.com/spreadsheets/d/1vUvZgzFYE1N5ga_BWWP3lc-uAfA9TFT5VLTKm9rhufc/edit#gid=409829907)** y tener una panorámica general de todos los hallazgos.

| Pregunta 9                                                 | 4%4%      | 22% |       |            |                                                                                | 70% |            |            |
|------------------------------------------------------------|-----------|-----|-------|------------|--------------------------------------------------------------------------------|-----|------------|------------|
| Pregunta 8                                                 | 13%<br>4% |     |       |            | 83%                                                                            |     |            |            |
| Pregunta 7                                                 | 4%4%      | 26% |       |            |                                                                                | 66% |            |            |
| Pregunta 6                                                 | 4%3% 9%   | 16% |       |            |                                                                                | 68% |            |            |
| Pregunta 5                                                 | 4%4%      | 35% |       |            |                                                                                | 57% |            |            |
| Pregunta 4                                                 | 8%        |     | 53%   |            |                                                                                |     | 39%        |            |
| Pregunta 3                                                 | 4%4%1%    |     | 52%   |            |                                                                                |     | 39%        |            |
| Pregunta 1                                                 | 4%<br>9%  |     |       |            |                                                                                |     |            |            |
|                                                            |           |     |       |            | 87%                                                                            |     |            |            |
|                                                            | 10%<br>0% | 20% | 30%   | 40%<br>50% | 60%<br>Pregunta Pregunta Pregunta Pregunta Pregunta Pregunta Pregunta Pregunta | 70% | 80%<br>90% |            |
|                                                            | 1         | 3   | 4     | 5          | 6                                                                              | 7   | 8          | 9          |
|                                                            | 4%        | 4%  | 8%    | 4%         | 4%                                                                             | 4%  | 4%         | 4%         |
| ■ Totalmente en desacuerdo<br>$\blacksquare$ En desacuerdo | 0%        | 4%  | 0%    | 4%         | 3%                                                                             | 4%  | 0%         | 100%<br>4% |
|                                                            | $0\%$     | 1%  | $0\%$ | $0\%$      | 9%                                                                             | 0%  | $0\%$      | 0%         |
| Ni de acuerdo ni en desacuerdo<br>De acuerdo               | 9%        | 52% | 53%   | 35%        | 16%                                                                            | 26% | 13%        | 22%        |

Gráfico 2. Resultados producto del cuestionario aplicado con base en la escala de Likert.

#### <span id="page-33-0"></span>**4.3. Conclusiones y recomendaciones.**

Finalizado este trabajo de fin de máster, se llegó a la conclusión de que los profesores del programa República Digital valoran como positiva la utilización de la herramienta Scratch con el fin utilizarla para hacer más dinámicas sus clases y despertar el interés por los alumnos hacia la asignatura de matemáticas, como propone Sallan en su investigación *Efectos de la utilización de juegos educativos en la enseñanza de las matemáticas* (Sallan, 1990).

También se concluye que los docentes del citado programa, aunque cuenta con computadoras que tienen instalada la herramienta Scratch, desconocen de qué se trata y no han recibido ningún tipo de capacitación sobre cómo utilizarla, sin embargo, están en disposición de recibir talleres que les capaciten para aprovecharla en clases.

A continuación se detalla cómo se ha logrado el cumplimiento de los objetivos planteados para esta investigación:

- Se diseñó una guía interactiva para integrar Scratch en la planificación de una unidad didáctica completa del diseño curricular dominicano con el desarrollo del tema los polígonos.
- A través de este primer acercamiento con Scratch se logró incentivar en los maestros el uso de plataformas digitales y recursos tecnológicos de modo que el proceso de enseñanza aprendizaje sea menos rígido y quede en el pasado la carencia de formación tecnológica de los docentes dominicanos (Lachapell, 2017).
- $\overline{\phantom{a}}$  Se realizó una validez de contenido para comprobar a partir de la valoración de los maestros la efectividad y el impacto de la información proporcionada.
- Los docentes también fueron dotados de diversas estrategias para estructurar sus clases de forma creativa y eficiente. De manera concreta, podrán hacer una planificación de estudios dando un giro a la forma tradicional de enseñar la geometría pasando de recursos manuales a digitales y de programación.

La contribución de esta investigación se compone de los siguientes aspectos:

- $\overline{\phantom{a}}$  Se diseñó una guía interactiva para la integración de Scratch en la enseñanza de una unidad didáctica del diseño curricular dominicano con el caso ejemplo del tema los polígonos. Es decir, hasta este momento se han elaborado materiales audiovisuales e impresos, pero no se registra ninguna plataforma interactiva que muestre cómo usar Scratch.
- $\overline{\phantom{a}}$  Se propició un primer acercamiento de 27 docentes de matemáticas de las cuatro escuelas del municipio Sosúa que cuentan con el programa República Digital, con el fin de validar a través de sus consideraciones el contenido presentado en la plataforma diseñada. Cuando se aplicó esta guía interactiva, solo un 4% había recibido algún tipo de capacitación con Scratch, es decir, que para el 96% representó una primera experiencia con la herramienta.
- La muestra de docentes seleccionada pudo observar cómo la tecnología puede convertirse en una gran aliada de proceso de enseñanza aprendizaje y este acercamiento despertó en ellos el interés de conocer más a fondo sobre la herramienta. De hecho, un 84% se mostró interesado en recibir un taller sobre Scratch.

A partir de lo antes expresado, se hacen las siguientes recomendaciones:

- Al Ministerio de Educación de la República Dominicana: resulta necesario capacitar a los docentes del programa República Digital en la utilización de herramientas como Scratch; ya que tienen el recurso físico para usarla como la computadora que les proporcionan, sin embargo, no le sacan provecho al programa que ya tienen instalado por desconocimiento.
- $\overline{\phantom{a}}$  A los docentes en general: la tecnología es un recurso que puede hacer más interesante cualquier clase. Solo es cuestión de abrirse y brindarle a los estudiantes una construcción del conocimiento más dinámica y motivadora.

Se podría considerar para futuras investigaciones poner en marcha talleres de capacitación sobre el uso de Scratch en la asignatura de matemáticas. Hacer un grupo experimental y uno de control para establecer las diferencias entre aquellos docentes que recibieron la capacitación y los que no. También resultaría interesante entrevistar a los estudiantes sobre el nivel de motivación que produce en ellos la utilización de este tipo de recursos. De este trabajo también se podrían desprender las siguientes líneas de investigación:

- Impacto del uso de Scratch en la motivación del aprendizaje de matemáticas en estudiantes dominicanos.
- Utilización de herramientas tecnológicas para afianzar el programa República Digital.
- <span id="page-35-0"></span>Apertura de los docentes dominicanos para formarse en Tecnologías de la Información y la Comunicación.

#### **REFERENCIAS.**

Acuña, N., León, M., López, L., Villar, C., & Mulford–León, R. (2018). *Aprendizajes de las Matemáticas Mediados por Juegos Interactivos en Scratch en la IEDGVCS1*. Learning Mathematics Mid-Interactive Games in Scratch in the IEDGVC. 9(2), 32-42.

Berroa, S. (2019). *Estrategia innovadora para mejorar el uso de la tecnología en la práctica docente del nivel primario*. UCE Ciencia. Revista de postgrado, Vol. 7(3). Recuperado de [:http://uceciencia.edu.do/index.php/OJS/article/view/177](http://uceciencia.edu.do/index.php/OJS/article/view/177)

Bisquerra, R. (2019). *Metodología de la Investigación Educativa*. Madrid: Arco. (6ª Edición)

Burgos, D., Jáspez, J. F., Marcelo, C., & Murillo, P. (2019). *Aprender con tecnologías para enseñar con tecnologías en República Dominicana: el programa República Digital Educación*. Revista Iberoamericana de Educación, 79 (1), 1-20.

Calao, L. A., Moreno-León, J., Correa, H. E., & Robles, G. (2015). *Developing Mathematical Thinking with Scratch. Design for Teaching and Learning in a Networked World* (pp. 17-27). Springer International Publishing. Recuperado de: http://link.springer.com/chapter/10.1007/978-3-319-24258-3 2

Calder, N. (2018). *Using Scratch to facilitate mathematical thinking*. Waikato Journal Of Education, 23(2), 43-58. doi: 10.15663/wje.v23i2.654.

Cano, E. V., & Delgado, D. F. (2015). *La creación de videojuegos con Scratch en Educación Secundaria*. Communication papers: media literacy and gender studies, 4(6), 63-73.

Cañal De L, P. (2002). *La Innovación Educativa*. Madrid, España. Ediciones Akal, SA

Castillo, S. (2008). *Propuesta pedagógica basada en el constructivismo para el uso óptimo de las TIC en la enseñanza y el aprendizaje de la matemática*. Revista latinoamericana de investigación en matemática educativa, 11(2), 171-194.

De Baret, E. P., Espinal, R. M., Valerio, C. M. D., & Agüera, F. O (2016). *Análisis del diseño instruccional de un curso de capacitación a docentes en el uso de las TIC's como estrategia pedagógica*. Revista Atlante: Cuadernos de Educación y Desarrollo (agosto 2016).

Decreto 258-16. Periódico Listín Diario, Santo Domingo, República Dominicana, 19 de septiembre de 2016. Recuperado de https://listindiario.com/larepublica/2016/09/19/435714/comision-de-republica-digital-tiene-plazo-de-60-dias-parapresentar-propuestas-y-plan-de-trabajo

Díaz, Vidal (2001). *Diseño y elaboración de cuestionarios para la investigación comercial.* Madrid: ESIC.

Estevez, J., Garate, G., Guede, J. L., & Graña, M. (2019). *Using Scratch to Teach Undergraduate Students Skills on Artificial Intelligence*. ArXiv:1904.00296 [Cs]. Recuperado de: http://arxiv.org/abs/1904.00296

Foerster. K. T (2016). *Integrating Programming into the Mathematics Curriculum: Combining Scratch and Geometry in Grades 6 and 7*. SIGITE (16) 91–96 Recuperado de: doi:10.1145/2978192.2978222

Genially website (2020). Recuperado 30 de mayo de 2020, de Genially website: <https://www.genial.ly/es>

Gómez, O. Y. A., & Ortiz, O. L. O. (2018). *El constructivismo y el construccionismo.* Revista interamericana de investigación, educación y pedagogía, 11(2), 115-120.

Hernández, Sampieri (2014). *Metodología de la investigación*. Recuperado de https://periodicooficial.jalisco.gob.mx/sites/periodicooficial.jalisco.gob.mx/files/metodolog ia\_de\_la\_investigacion\_-\_roberto\_hernandez\_sampieri.pdf

Kilpatrick, J. (1990). *Lo que el constructivismo puede ser para la educación de la matemática.* Educar, (17), 37-52.

Lachapell Maldonado, G. A. (2017). *La formación didáctico matemática del docente de la República Dominicana. Transformación*. 13(3), 327-337.

Naz, A.; Lu, M., Zackoski, C. R., & Dingus, C. R. (2017, June). *Applying Scratch Programming to Facilitate Teaching in k-12 Classrooms*. Paper presented at 2017 ASEE

Annual Conference & amp; Exposition, Columbus, Ohio. Recuperado de: <https://peer.asee.org/27604>

Peralta,E., Marte R.,Domíngue, C., y Orgaz, F. (2016): *"Análisis del diseño instruccional de un curso de capacitación a docentes en el uso de las TIC's como estrategia pedagógica",* Revista Atlante: Cuadernos de Educación y Desarrollo (agosto 2016).Recuperado de <http://www.eumed.net/rev/atlante/2016/08/capacitacion.html>

República Dominicana. Ministerio de Educación de la República Dominicana. (2017). *Diseño Curricular Nivel Secundario Modalidad Académica, Segundo Ciclo (4to, 5to y 6to)*.Recuperado de: [http://www.educando.edu.do/portal/wpcontent/uploads/2016/10/hp5g](http://www.educando.edu.do/portal/wpcontent/uploads/2016/10/hp5g-componente-academico-tecnico-prof-y-artespdf.pdf)[componente-academico-tecnico-prof-y-artespdf.pdf](http://www.educando.edu.do/portal/wpcontent/uploads/2016/10/hp5g-componente-academico-tecnico-prof-y-artespdf.pdf)

Ricoy, M. C., Couto, V. S., & João, M. (2018). *Desmotivación del alumnado de secundaria en la materia de matemáticas*. Revista electrónica de investigación educativa, 20(3), 69-79. Recuperado de:<http://www.scielo.org.mx/pdf/redie/v20n3/1607-4041-redie-20-03-69.pdf>

Roanes Lozano, E., Fernández Díaz, M. J., Rodríguez Mantilla, J. M., Cujó Arenas, J., & Martínez Zarzuelo, A. (2016). *Aplicación de la programación visual (lenguaje Scratch) en la formación de maestros de Primaria para el desarrollo de las competencias matemática y digital*.

Sallan, J. M. G. (1990). *Efectos de la utilización de juegos educativos en la enseñanza de las matemáticas.* Educar, (17), 105-118.

Scratch website, (2020). Recuperado el 2 de marzo de *:* <https://scratch.mit.edu/>

Sena, W., (2017). *Implementación de las TIC en República Dominicana. Acercamiento a la percepción de los docentes*. *Fonseca, Journal Of Communication, 15*(15), 75- 94. Recuperado de doi:10.14201/fjc2017157594

Valle, J. E. M., & Salgado, V. C. (2012). *Pensamiento lógico matemático con Scratch en nivel básico*.

Marmolejo, J. E., & Campos, V. (2012). *Pensamiento lógico matemático con scratch en nivel básico. Revista vínculos*, 9(1), 87-95.

Ventura, A., Cuas, M., & Hernández, Y.., (2016). *Uso Educativo de Scratch en el área de Lengua Española: un diseño instruccional para el Segundo Ciclo del Nivel Primario del*  *sistema educativo de la República Dominicana.* Madrid, España. Universidad a Distancia de Madrid (UDIMA).

Vidal, C. L., Cabezas, C., Parra, J. H., & López, L. P. (2015). *Experiencias prácticas con el uso del lenguaje de programación Scratch para desarrollar el pensamiento algorítmico de estudiantes en Chile*. Formación universitaria, 8(4), 23-32.

Weigend, M. (2019). *Learning environments with scratch. Constructivist Foundations* 14(3): 377–379. Recuperado de: https://constructivist.info/14/3/377

Wiselis-Rosanna, S. R. (2017). *Implementación de las TIC en República Dominicana. Acercamiento a la percepción de los docentes.* Fonseca, Journal of communication, 15(15), 75-94.

WIX website , (2020). Recuperado 11 de marzo de 2020, de WIX website: <https://www.wix.com/>

## <span id="page-40-0"></span>**ANEXOS**

## **Anexo 1 - Valoración del uso de la guía interactiva: Desarrollo de la unidad didáctica los polígonos con Scratch.**

Responda a las preguntas de forma honesta sobre los aprendizajes adquiridos durante esta experiencia de aprendizaje para la implementación de la herramienta Scratch para la planificación de una unidad didáctica del diseño curricular dominicano. Los resultados obtenidos a partir de esta encuesta son anónimos e individuales y servirán como sustento a la realización de una investigación para la finalización del Máster Tecnología Educativa en la Universidad a Distancia de Madrid (UDIMA).

\_\_\_\_\_\_\_\_\_\_\_\_\_\_\_\_\_\_\_\_\_\_\_\_\_\_\_\_\_\_\_\_\_\_\_\_\_\_\_\_\_\_\_\_\_\_\_\_\_\_\_\_\_\_

Dirección de correo electrónico:

Sexo:

- o Femenino
- o Masculino

Nivel en el que labora

- o Primario
- o Secundario
- o Superior

1. ¿Considera importante implementar tecnologías como herramientas de programación visual en el desarrollo de sus clases?

- o Totalmente en desacuerdo
- o En desacuerdo
- o Ni de acuerdo ni en desacuerdo
- o De acuerdo
- o Totalmente de acuerdo

2. ¿Ha recibido algún tipo de capacitación previa sobre el desarrollo de unidades didácticas con el uso de la herramienta Scratch?

- o Totalmente en desacuerdo
- o En desacuerdo
- o Ni de acuerdo ni en desacuerdo
- o De acuerdo
- o Totalmente de acuerdo

3. ¿Las instrucciones establecidas en la guía son suficientemente claras y le facilitan un primer acercamiento a la herramienta Scratch?

o Totalmente en desacuerdo

- o En desacuerdo
- o Ni de acuerdo ni en desacuerdo
- o De acuerdo
- o Totalmente de acuerdo

4- ¿Cree usted que los bloques utilizados para armar las fórmulas y posteriormente calcularlas son adecuados?

- o Totalmente en desacuerdo
- o En desacuerdo
- o Ni de acuerdo ni en desacuerdo
- o De acuerdo
- o Totalmente de acuerdo

5- ¿Percibe una armonía y un hilo conector entre todos los recursos de programación de Scratch que componen la guía interactiva donde se realiza la unidad los polígonos?

- o Totalmente en desacuerdo
- o En desacuerdo
- o Ni de acuerdo ni en desacuerdo
- o De acuerdo
- o Totalmente de acuerdo

6- ¿Estaría dispuesto a recibir un taller de varias horas a la semana que le capacite para desarrollar la unidad completa de los polígonos a través de esta herramienta?

- o Totalmente en desacuerdo
- o En desacuerdo
- o Ni de acuerdo ni en desacuerdo
- o De acuerdo
- o Totalmente de acuerdo

7- Después de estar en contacto con la guía interactiva ¿Puede afirmar que su utilización permitiría una atractiva planificación y una funcional explicación de los contenidos por parte del docente?

- o Totalmente en desacuerdo
- o En desacuerdo
- o Ni de acuerdo ni en desacuerdo
- o De acuerdo
- o Totalmente de acuerdo

8- ¿Considera que el uso de esta guía instruccional puede generar una gran motivación hacía la asignatura de matemáticas y una mejor compresión de los contenidos por parte de los estudiantes?

- o Totalmente en desacuerdo
- o En desacuerdo
- o Ni de acuerdo ni en desacuerdo
- o De acuerdo
- o Totalmente de acuerdo

9- ¿Cree usted que esta guía interactiva con el uso de Scratch favorecería el desarrollo de las clases de matemáticas en las escuelas de República Dominicana?

- o Totalmente en desacuerdo
- o En desacuerdo
- o Ni de acuerdo ni en desacuerdo
- o De acuerdo
- o Totalmente de acuerdo

Comentarios o sugerencias

## **Anexo 2- Gráficos como resultado del cuestionario para validar el contenido de la guía.**

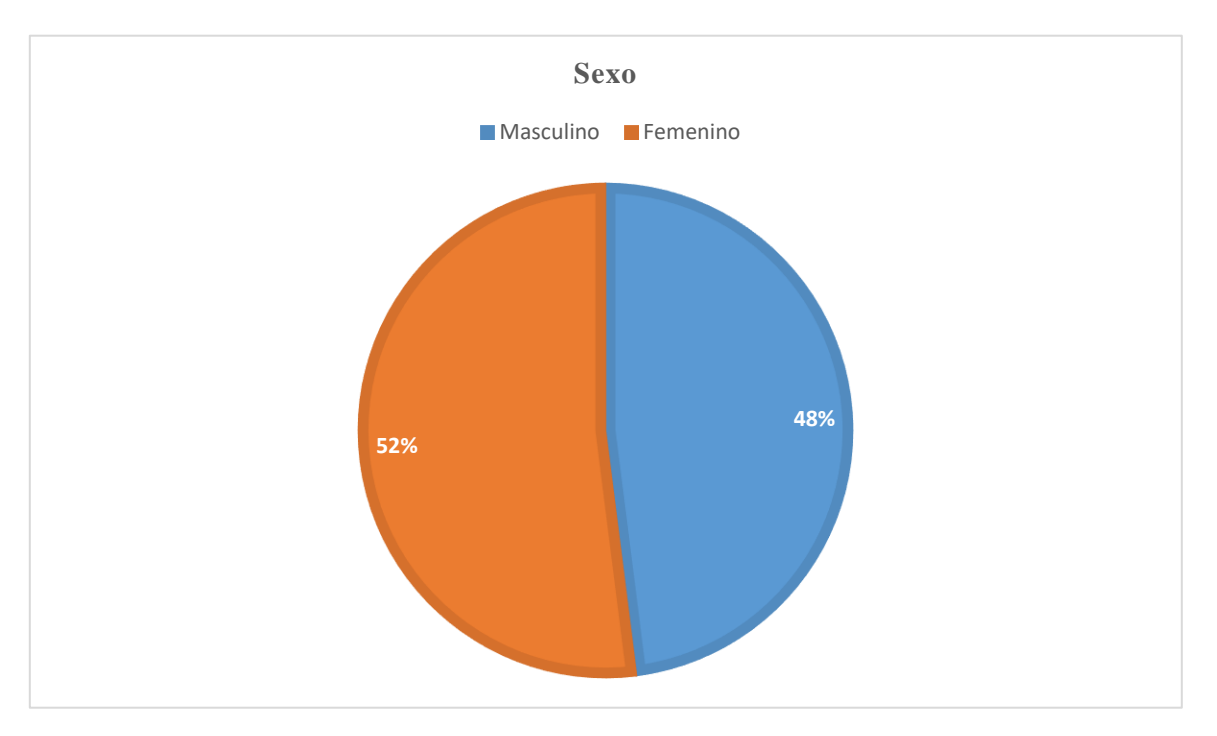

Gráfico # 1. Sexo

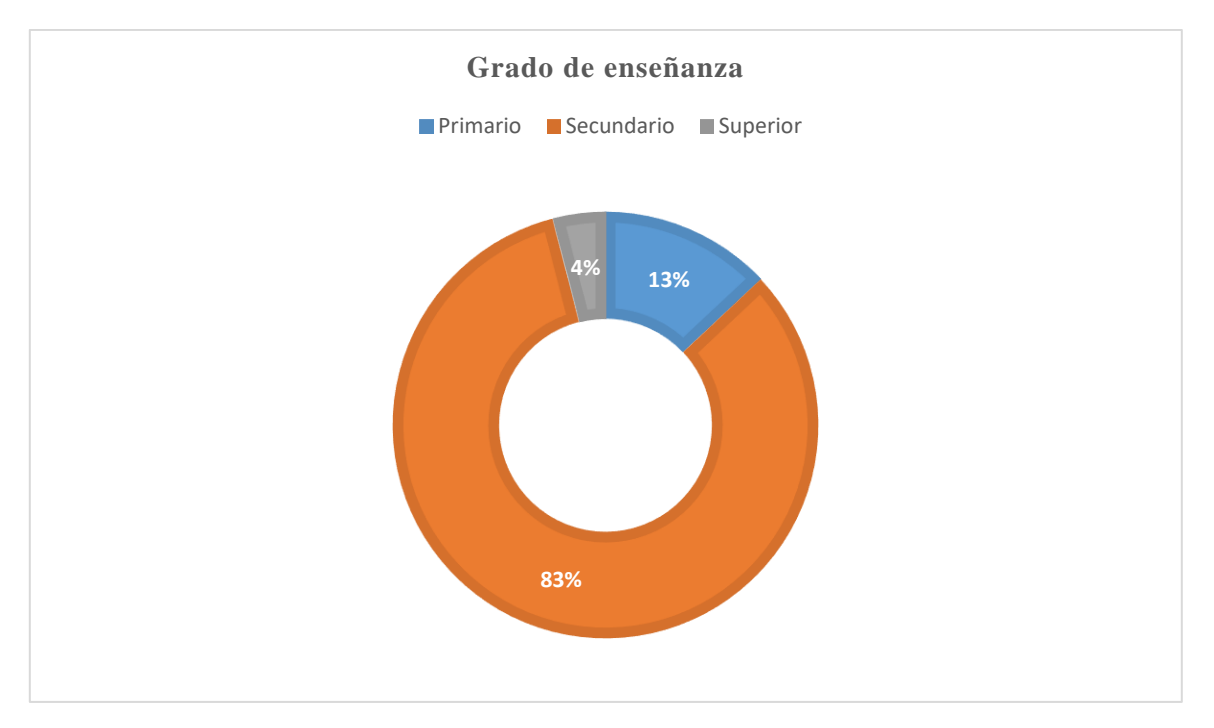

Gráfico # 2. Grado de enseñanza

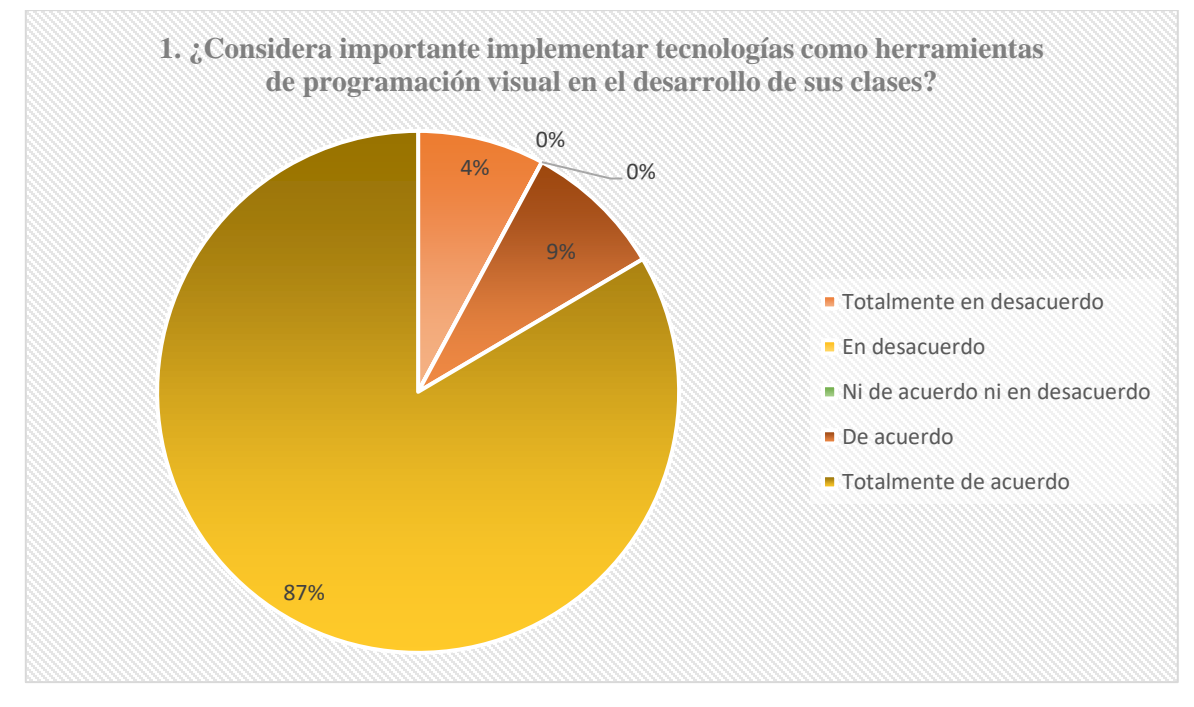

Gráfico #3. Importancia de implementar tecnologías en clases

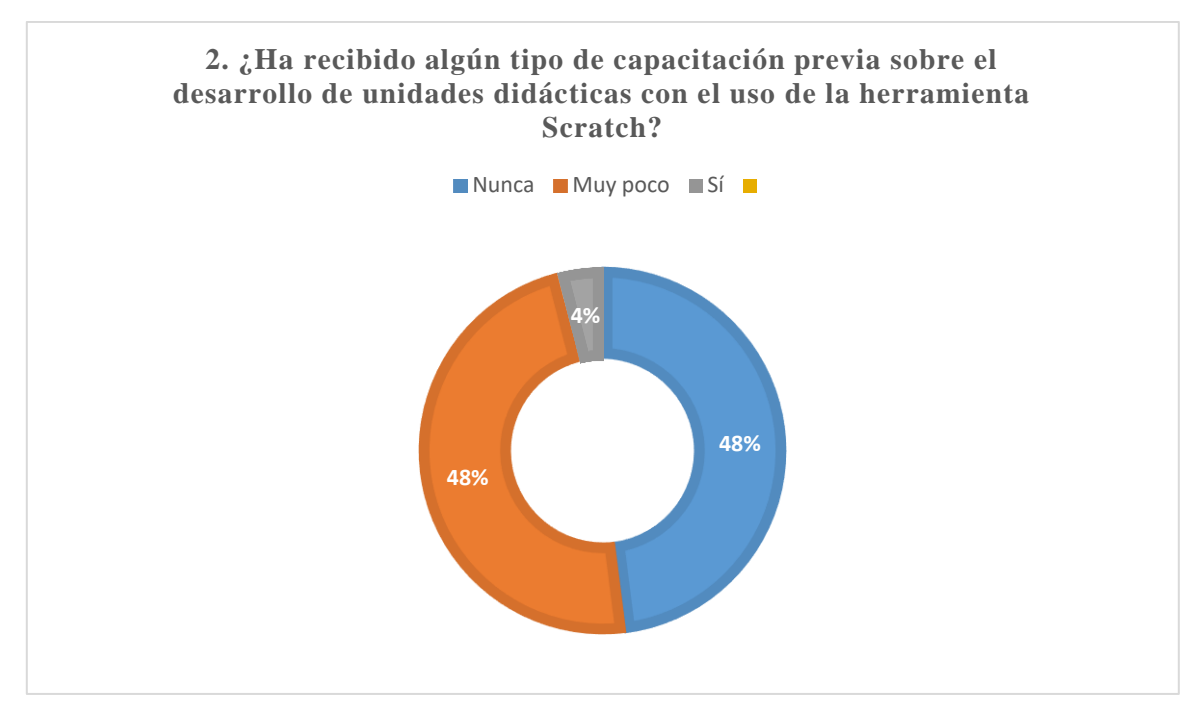

Gráfico #4. Capacitación previa en el uso de Scratch

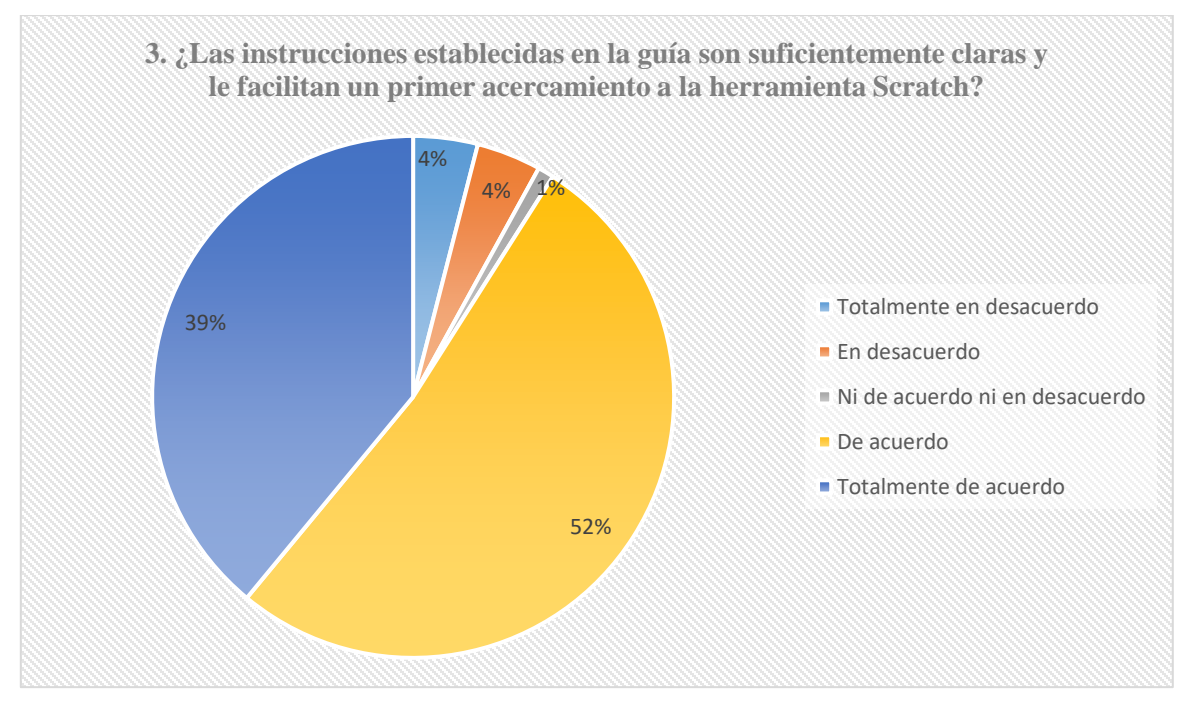

Gráfico #5. Claridad en las instrucciones establecidas en la guía

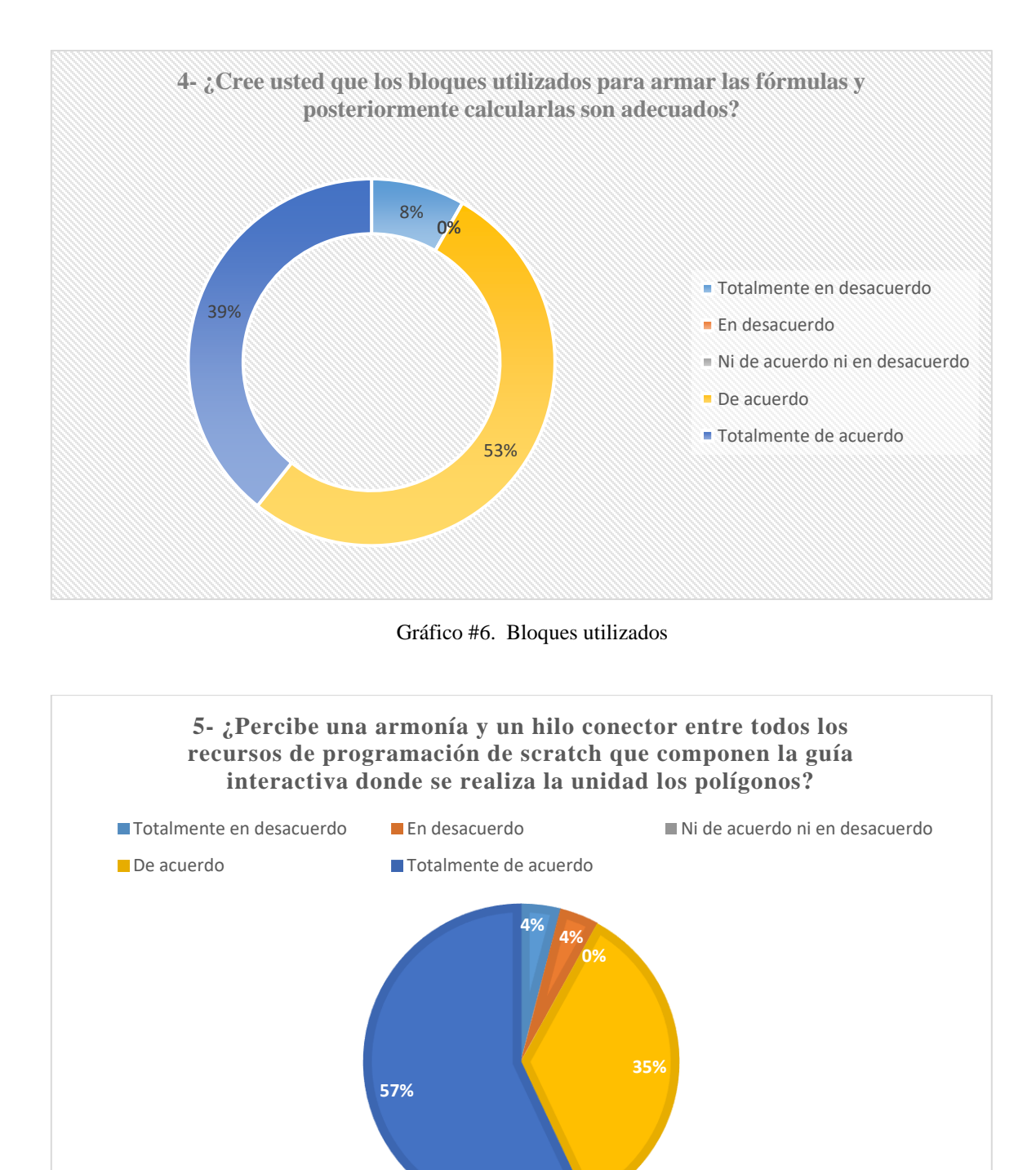

Gráfico #7. Hilo conector en los recursos de programación que componen la guía

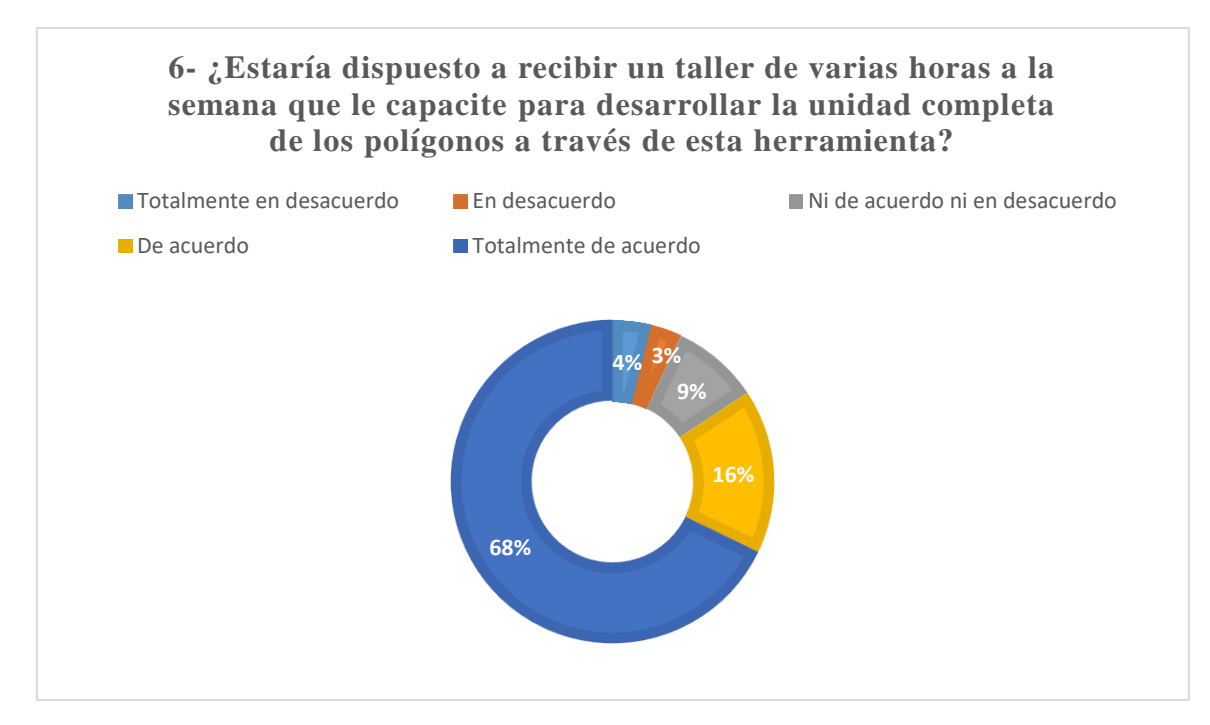

Gráfico #8. Interés para recibir taller sobre Scratch

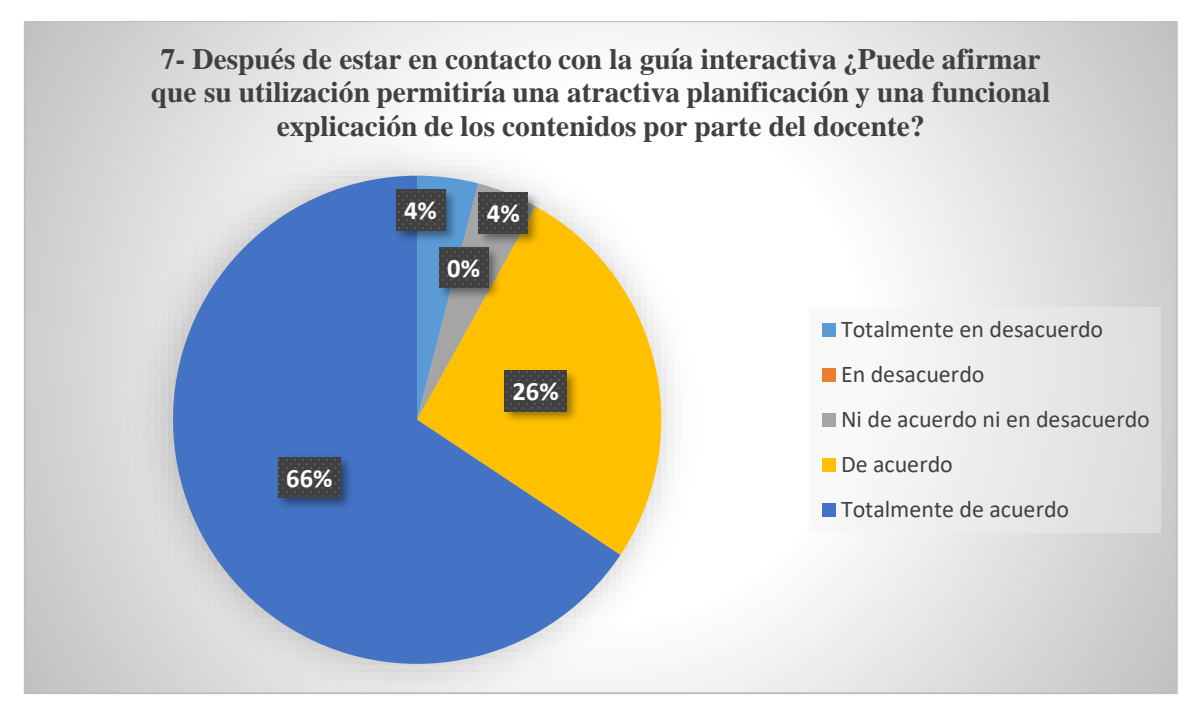

Gráfico #9. Planificación de los contenidos

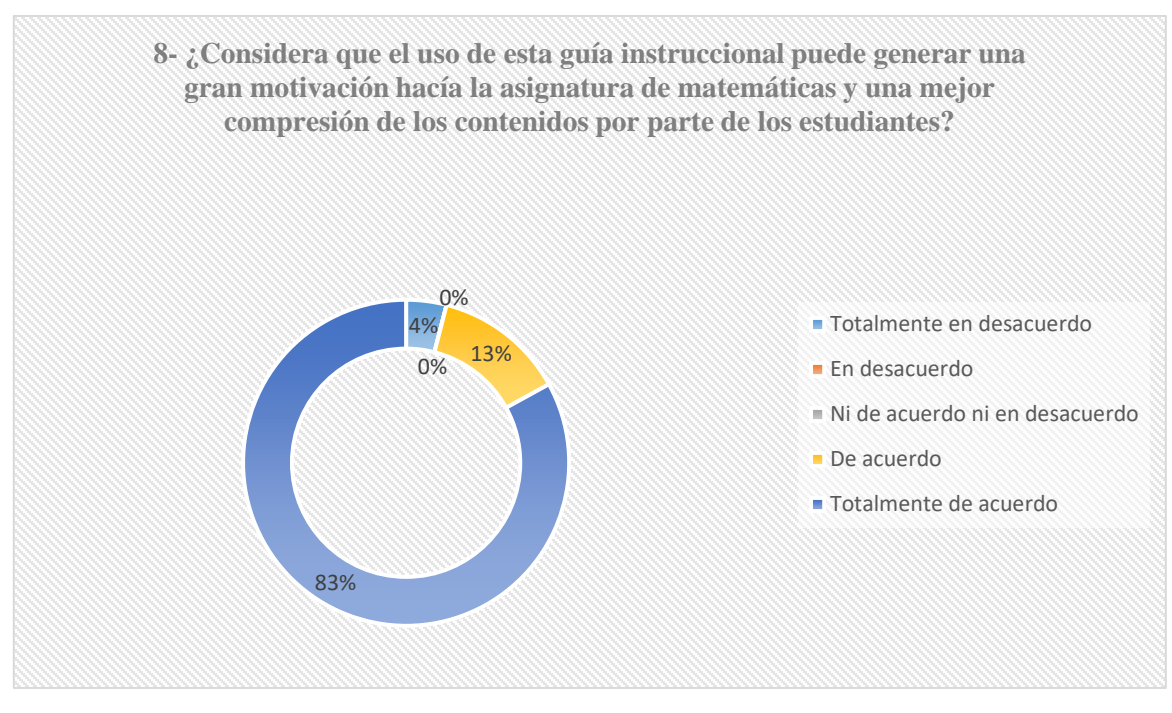

Gráfico #10. Guía instruccional como motivación en matemáticas

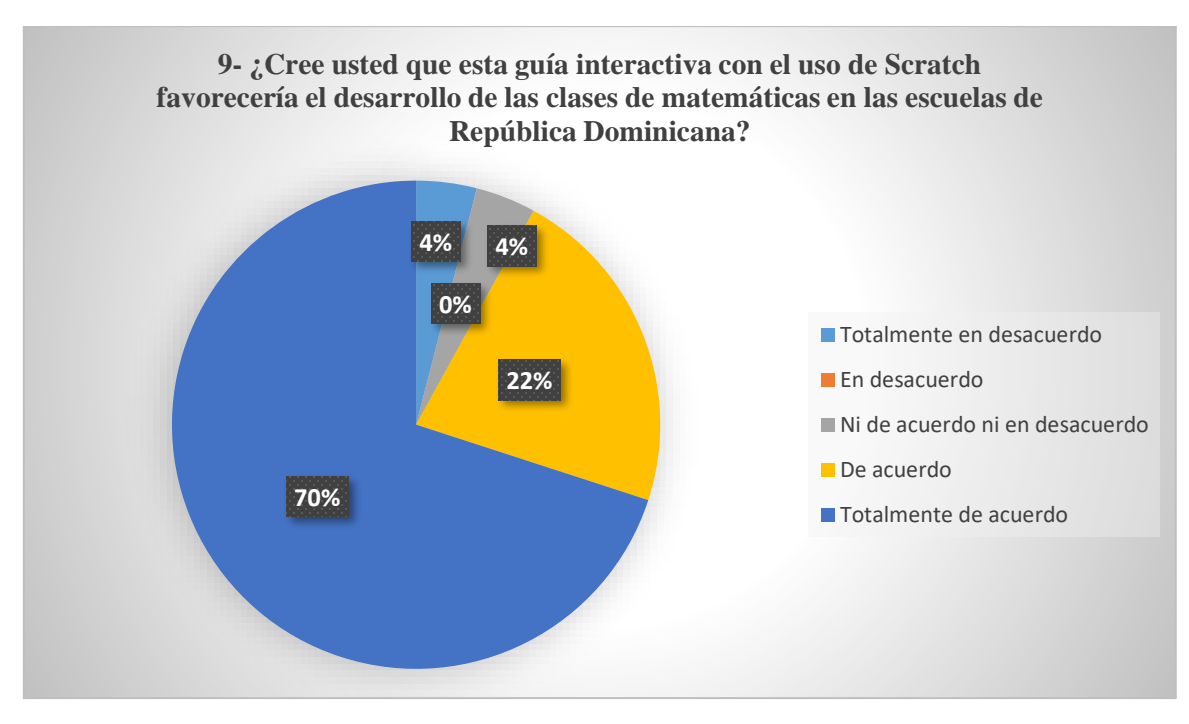

Gráfico #11. Uso de Scratch para el desarrollo de clases

### **Anexo 3- Comentarios de los docentes posterior al uso de la guía interactiva**

#### **Comentarios o sugerencias**

#### Interesante

Como docentes es nuestro deber estar en continua actualización sobre las mejores herramientas educativas.

Si recibo capacitación de dicha herramienta, pueda ser que me interesa

Me parece muy interesante.

Scratch me parece una magnifica herramienta para ser utilizada en matemáticas en el desarrollo de clase y esta explicación sobre su uso me pareció excelente.

Excelente medio para trabajar nuestras unidades de Matemáticas.

Muy útil me gustaría aprender a utilizarlo.

A mi pensar es una herramienta muy sencilla, práctica y motivadora especialmente para los estudiantes, debido a su fácil manejo.

Me llamó la atención que brinda la oportunidad de trabajar a tu propio ritmo en función de las competencias que posees, algo que considero como una ventaja para los estudiantes. Realizar una capacitación previa todos los docentes

## **Anexo 4- Propuesta de evaluación para evaluar el progreso de las fases ante su aplicación mediante un taller.**

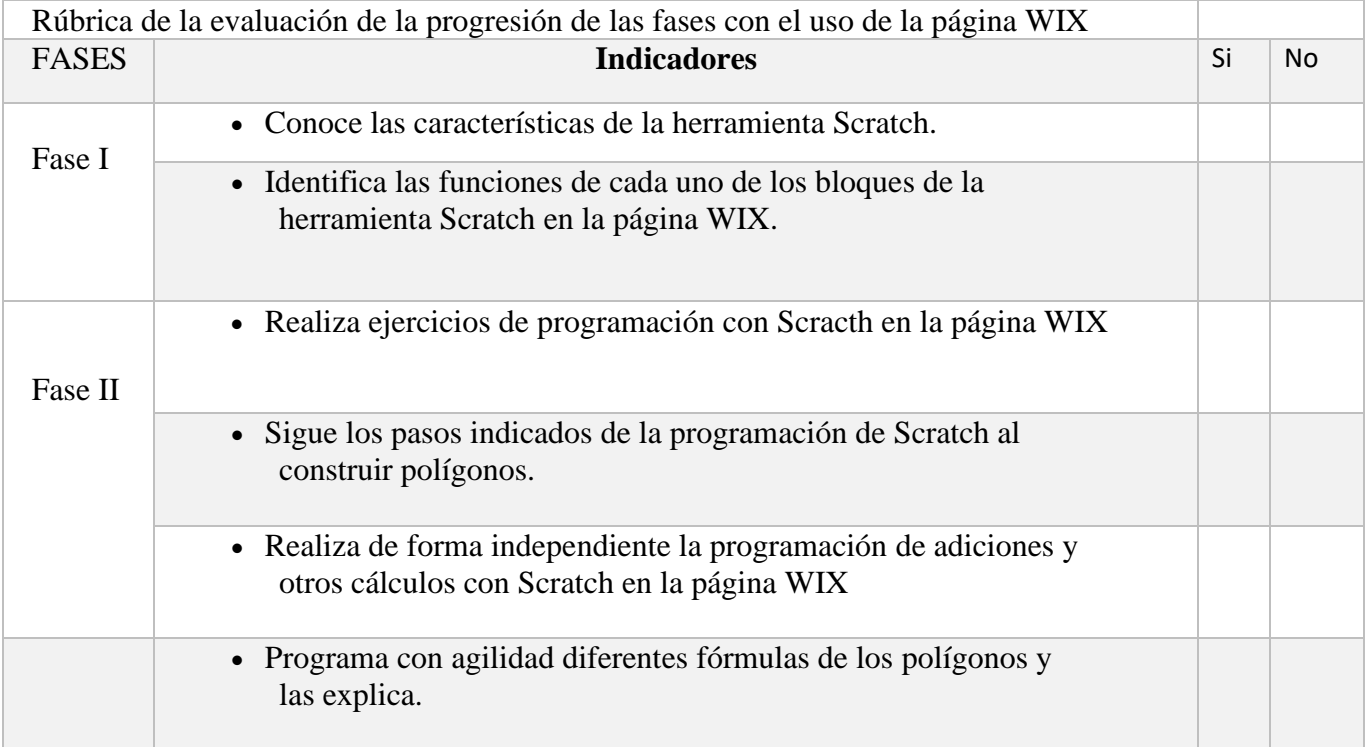

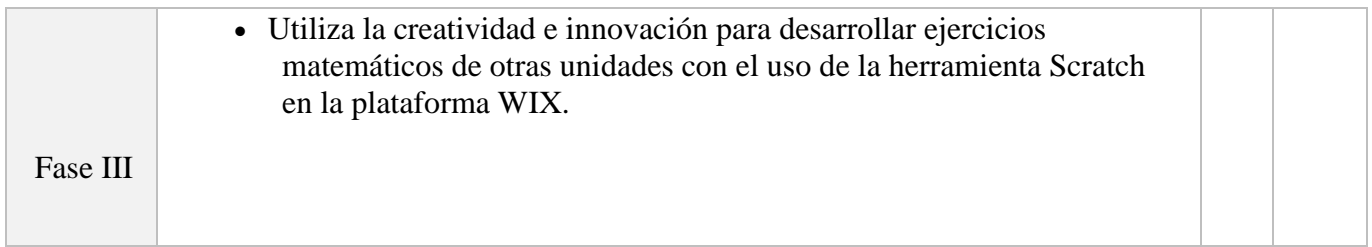

**Anexo 5. Capturas de pantalla de los programas para el caso ejemplo "Unidad didáctica** 

**los polígonos"**

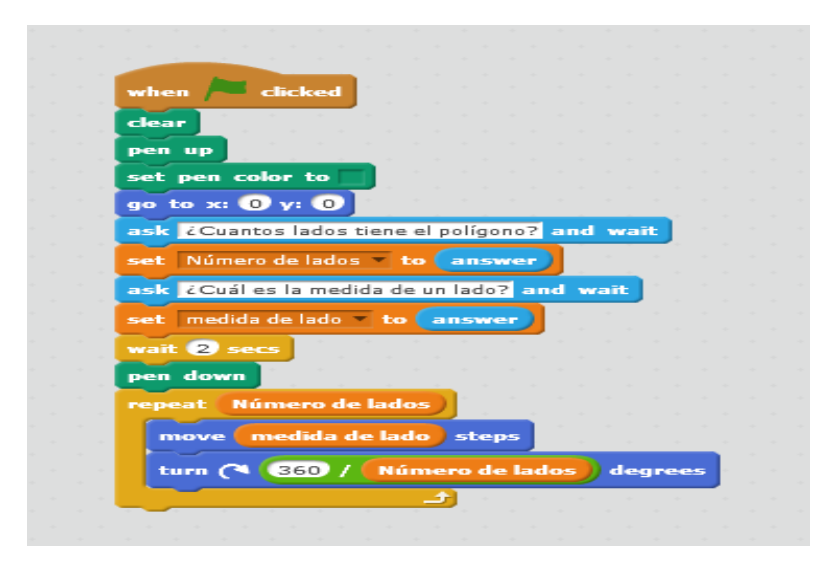

Captura 2. Programa para la construcción de polígonos.

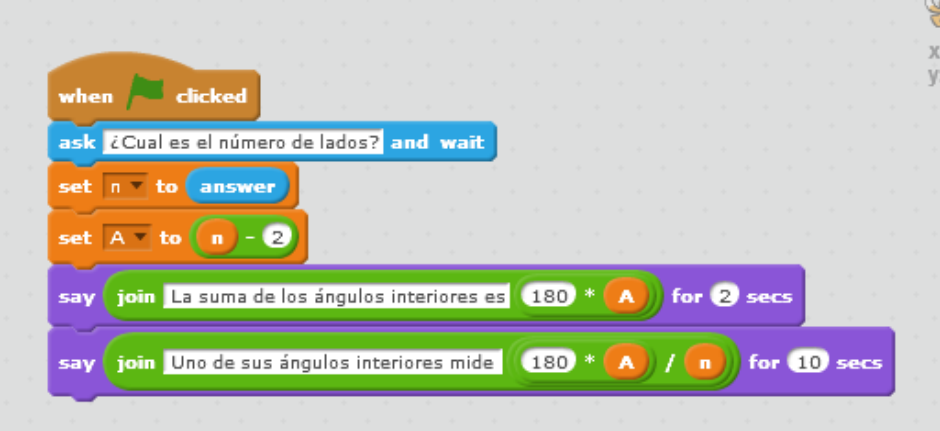

Captura 2. Programa para la suma de los ángulos interiores de un polígono regular.

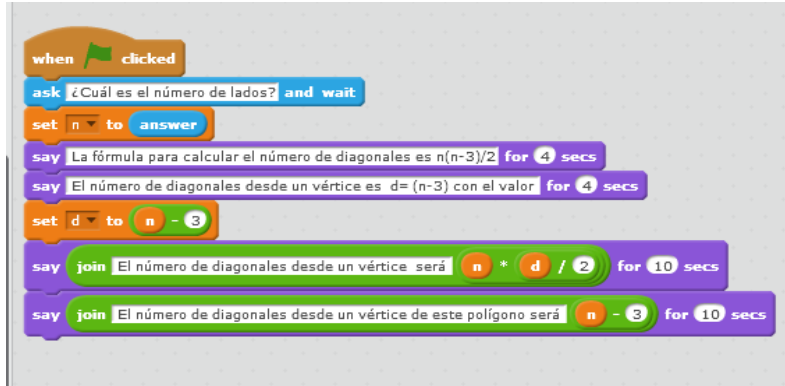

Captura 3. Programa para determinar el número de diagonales de un polígono.

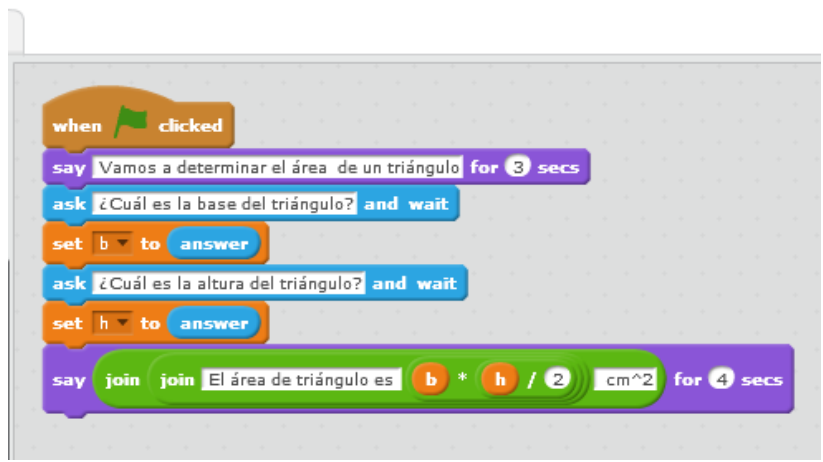

Captura 4. Programa para determinar el área de un triángulo.

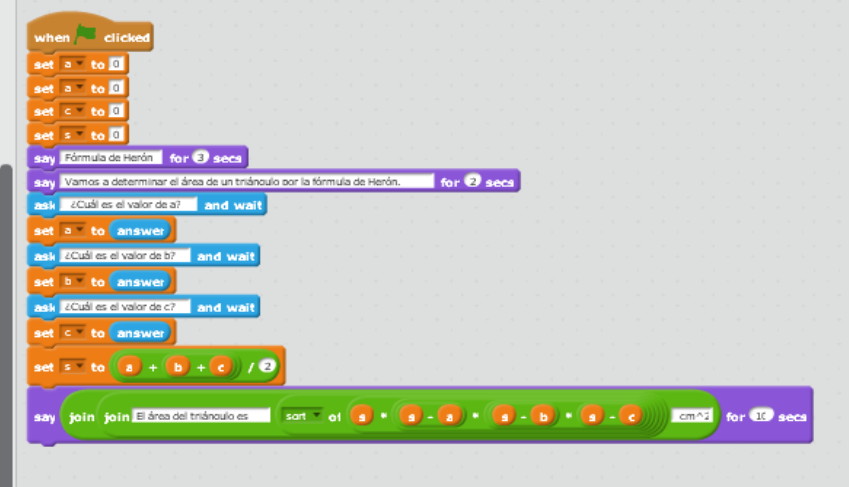

Captura 5. Programa para la fórmula de Herón.